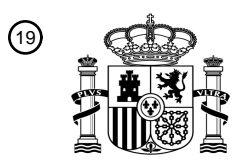

OFICINA ESPAÑOLA DE PATENTES Y MARCAS

ESPAÑA

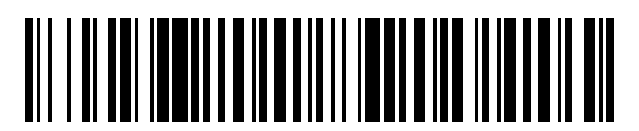

<sup>11</sup> **2 529 092** Número de publicación:

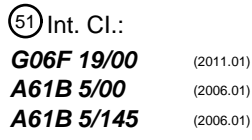

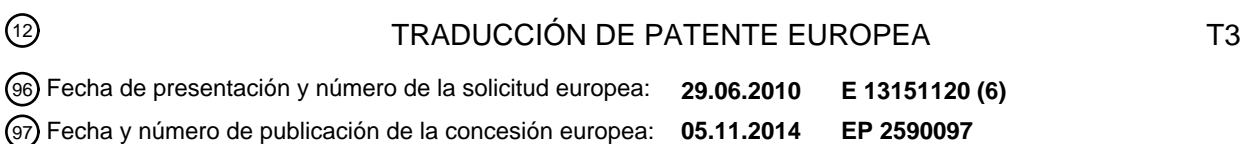

**Método de prueba de analitos y el sistema de notificación de tendencias de la glucosa en** 54 Título: **sangre alta y baja**

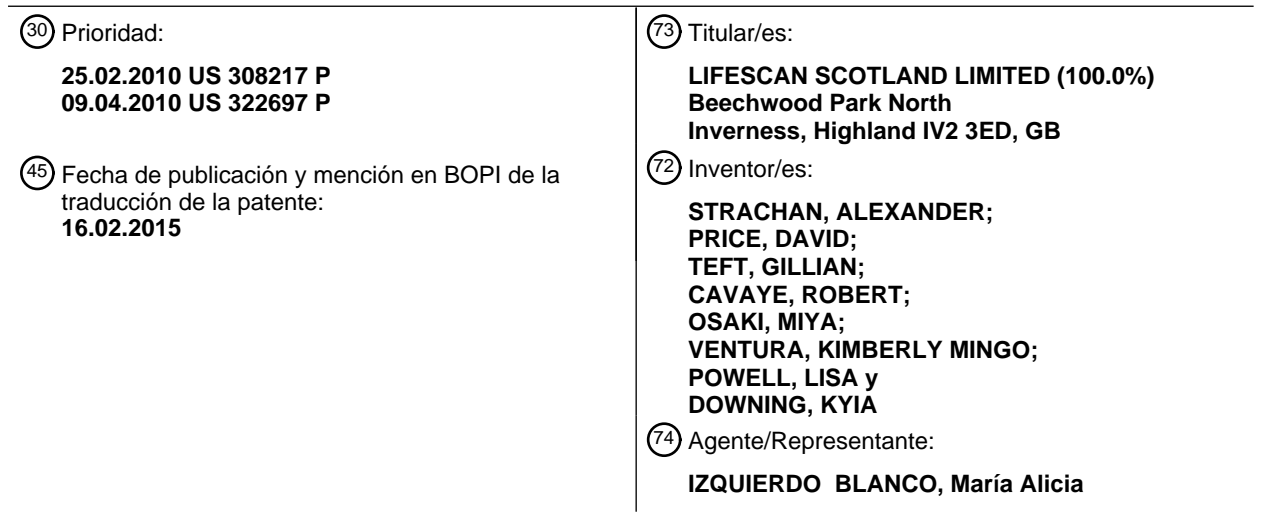

Aviso: En el plazo de nueve meses a contar desde la fecha de publicación en el Boletín europeo de patentes, de la mención de concesión de la patente europea, cualquier persona podrá oponerse ante la Oficina Europea de Patentes a la patente concedida. La oposición deberá formularse por escrito y estar motivada; sólo se considerará como formulada una vez que se haya realizado el pago de la tasa de oposición (art. 99.1 del Convenio sobre concesión de Patentes Europeas).

#### **Método de prueba de analitos y el sistema de notificación de tendencias de la glucosa en sangre alta y baja**

#### **Descripción**

#### 5 **Antecedentes**

**[0001]** La monitorización de la glucosa es un hecho de la vida cotidiana de los individuos diabéticos. La precisión de esta monitorización puede afectar significativamente la salud y en última instancia la calidad de vida de la persona con diabetes. En general, un paciente diabético mide los niveles de glucosa en sangre varias veces al día 10 para monitorizar y controlar los niveles de azúcar en sangre. El fracaso al analizar los niveles de glucosa en sangre con precisión y con regularidad puede producir serias complicaciones relacionadas con la diabetes, incluyendo enfermedades cardiovasculares, enfermedades renales, daño nervioso y ceguera. Actualmente se encuentra disponible un número de dispositivos electrónicos que permiten que un individuo analice el nivel de glucosa en una pequeña muestra de sangre. Uno de estos medidores de glucosa es el glucómetro OneTouch® Profile™, un 15 producto fabricado por LifeScan.

**[0002]** Además de la monitorización de la glucosa, los individuos diabéticos tienen que mantener a menudo un control estricto en su estilo de vida, para que no se vean afectados negativamente, por ejemplo, por el consumo irregular de alimentos o ejercicio. Además, el médico que trata con el individuo diabético particular puede requerir 20 información detallada sobre el estilo de vida del individuo para proporcionar un tratamiento o modificación eficaz del tratamiento para controlar la diabetes. Actualmente, una de las formas de controlar el estilo de vida de un individuo con diabetes ha sido que el individuo tenga un diario de su estilo de vida. Otra forma es que el individuo se base simplemente en recordar hechos sobre su estilo de vida y después transmita estos detalles a su médico en cada visita.

25

60

**[0003]** Los métodos de registro de información del estilo de vida mencionados anteriormente son inherentemente difíciles, consumen tiempo, y posiblemente imprecisos. El individuo no siempre lleva necesariamente los diarios y puede que no se completen con precisión cuando se requiera. Estos diarios son pequeños, por lo que es difícil escribir información detallada que requiere descriptores detallados de los eventos del estilo de vida. Es más, un

- 30 individuo puede olvidarse a menudo de los hechos clave de su estilo de vida cuando le pregunte el médico, que tiene que revisar manualmente e interpretar la información del cuaderno escrito a mano. El diario no proporciona un análisis para condensar o separar la información de los componentes. Además, no hay reducciones gráficas o resumen de la información. La introducción de datos en un sistema de almacenamiento de datos secundario, tal como, una base de datos u otro sistema electrónico, requiere una transcripción laboriosa de información, incluyendo
- 35 los datos acerca del estilo de vida, en este almacenamiento de datos secundario. La dificultad en registrar los datos estimula la entrada retrospectiva de la información pertinente que se traduce en registros inexactos e incompletos.

**[0004]** Actualmente existe un número de dispositivos electrónicos portátiles que pueden medir los niveles de glucosa de un individuo y almacenar los niveles para recuperarlos o subirlos a otro ordenador para su análisis. Uno 40 de estos dispositivos es el sistema Accu – Check™ Complete™ de Roche Diagnostics, que proporciona una funcionalidad limitada para almacenar datos del estilo de vida. Sin embargo, el sistema Accu – Check™ Complete™ sólo permite una selección limitada de las variables del estilo de vida que van a ser almacenadas en un medidor. No existe una retroalimentación inteligente de los valores previamente introducidos en el medidor y la interfaz del usuario es poco intuitiva para un usuario poco frecuente con el medidor.

45 El documento US – 2008 / 0235053 es conocido por un sistema de gestión de la diabetes útil para reconocer patrones o tendencias de una gran cantidad de medidas de concentración de glucosa en sangre.

#### **Resumen de la descripción**

50 **[0005]** Según la invención, se proporciona un método de notificación a un usuario de las tendencias elevadas o bajas en los valores de glucosa en sangre obtenidos con una unidad de gestión de la diabetes como se define en la reivindicación 1.

**[0006]** La reivindicación 12 define un sistema de gestión de la diabetes según la invención que incluye una tira 55 reactiva de glucosa y una unidad de gestión de la diabetes.

**[0007]** Esta y otras realizaciones, características y ventajas resultarán evidentes para los expertos en la técnica cuando se tome con referencia la siguiente descripción más detallada de diversas realizaciones ejemplares de la invención en conjunto con las figuras anexas que se describen en primer lugar de forma breve.

#### **Breve descripción de las figuras**

**[0008]** Las figuras anexas, que se incorporan en la presente y constituyen parte de esta invención, ilustran realizaciones actualmente preferentes de la invención, y junto con la descripción general proporcionada 65 anteriormente y la descripción detallada que se proporciona a continuación, sirven para explicar las características de la invención (en las que los mismos números representan elementos similares).

La Figura 1A ilustra un sistema de gestión de la diabetes que incluye una unidad de medición de analito, una unidad de gestión de datos y un biosensor.

La Figura 1B ilustra, en un esquema simplificado, un circuito ejemplar de una unidad de gestión de datos de 5 la diabetes.

Las Figuras 2A, 2B, 2C y 2D ilustran una visión general de un diagrama de flujo del proceso de una interfaz del usuario de la unidad de gestión de datos de la diabetes.

La Figura 3 ilustra una rutina 400 para proporcionar una tendencia de mediciones de glucosa en sangre baja.

10 La Figura 4 ilustra una rutina 500 para proporcionar una tendencia de mediciones de glucosa en sangre alta.

La Figura 5A ilustra varias pantallas y flujos de la interfaz de usuario para una alerta de la tendencia de glucosa en sangre baja.

- La Figura 5B ilustra varias pantallas y flujos de la interfaz de usuario con mensajes de tendencia baja 15 alternativos que se muestran al usuario.
	- La Figura 6A ilustra varias pantallas y flujos de la interfaz de usuario para una alerta de tendencia de glucosa en sangre alta.

La Figura 6B ilustra varias pantallas y flujos de la interfaz de usuario con mensajes de tendencia alta alternativos que se muestran al usuario.

20 La Figura 6C ilustra un flujo lógico que determina si un resultado GS antes de comer debe marcarse o etiquetarse como un resultado GS en ayunas.

La Figura 7 ilustra un flujo lógico alternativo para determinar una tendencia alta.

La Figura 8 ilustra diversos dispositivos y sistemas descritos e ilustrados en la presente invención que se pueden utilizar.

#### **Descripción detallada de las figuras ejemplares**

**[0009]** La siguiente descripción detallada debe leerse con referencia a las figuras, en las que los elementos similares en las diferentes figuras están enumerados idénticamente. Las figuras, que no están necesariamente a 30 escala, representan realizaciones seleccionadas y no pretenden limitar el alcance de la invención. La descripción detallada ilustra a modo de ejemplo, no a modo de limitación, los principios de la invención. Esta descripción permitirá claramente a un experto en la técnica realizar y utilizar la invención, y describe diversas realizaciones, adaptaciones, variaciones, alternativas y usos de la invención, incluyendo lo que actualmente se cree que es el mejor modo de llevar a cabo la invención.

35

25

**[0010]** Como se utiliza en la presente, los términos "sobre" o "aproximadamente" para cualquier valor o valor numérico indican una tolerancia dimensional adecuada que permite que la parte o el grupo de componentes funcionen para el fin previsto, como se describe en la presente. Además, tal como se utilizan en la presente, los términos "paciente", "huésped", "usuario", y "sujeto" se refieren a cualquier sujeto humano o animal y no pretenden 40 limitar los sistemas o métodos para uso humano, aunque el uso de la invención en un paciente humano representa una realización preferente.

**[0011]** La Figura 1A ilustra un sistema de gestión de la diabetes que incluyen una unidad de gestión de datos de la diabetes 10 ("DMU") y un biosensor en forma de una tira reactiva de glucosa 24. El glucómetro o DMU 10 puede 45 incluir una carcasa 11, botones de la interfaz de usuario (16, 18, y 20), una pantalla 14, un conector de puerto para la tira 22, y un puerto de datos 13, como se ilustra en la Figura 1A. Los botones de la interfaz de usuario (16, 18, y 20) pueden configurarse para permitir la entrada de datos, navegación de menús, y ejecución de comandos. Los datos pueden incluir valores representativos de la concentración de analito, y / o información, relacionados con el estilo de vida diario de un individuo. La información, relacionada con el estilo de vida diario, puede incluir la ingesta de

- 50 alimentos, el uso de medicamentos, chequeos médicos rutinarios, estado general de salud y niveles de ejercicio de un individuo. En concreto, los botones de la interfaz de usuario (16, 18, y 20) incluyen un primer botón de la interfaz de usuario 16, un segundo botón de la interfaz de usuario 18, y un tercer botón de la interfaz de usuario 20. Los botones de la interfaz de usuario (16, 18, y 20) incluyen una primera marca 17, una segunda marca 19, y una tercera marca 21, respectivamente, que permiten al usuario navegar por la interfaz del usuario. Aunque los botones se
- 55 muestran como interruptores mecánicos, puede utilizarse también una pantalla táctil con botones virtuales. Como se representa en la Figura 1A, la DMU se presenta con diversas interfaces de usuario, incluyendo la interfaz de usuario para tendencias de glucosa en sangre altas o bajas de las Figuras 5 y 6.
- **[0012]** Los componentes electrónicos del medidor 10 pueden disponerse en un circuito 34 que se encuentra dentro 60 de la carcasa 11. La Figura 1B ilustra (en forma esquemática simplificada) los componentes electrónicos dispuestos en la superficie superior del circuito 34. En la superficie superior, los componentes electrónicos incluyen un conector de puerto para la tira 22, un circuito amplificador operacional 35, un microcontrolador 38, un conector de pantalla 14a, una memoria no volátil 40, un reloj 42, y un primer módulo inalámbrico 46, En la superficie inferior, los componentes electrónicos pueden incluir un conector de batería (no se muestra) y un puerto de datos 13. El 65 microcontrolador 38 puede estar conectado eléctricamente al conector de puerto para la tira 22, al circuito

amplificador operacional 35, al primer módulo inalámbrico 46, a la pantalla 14, a la memoria no volátil 40, al reloj 42, a la batería, al puerto de datos 13, y a los botones de la interfaz del usuario (16, 18, y 20).

**[0013]** El circuito amplificador operacional 35 puede ser dos o más amplificadores operacionales configurados para 5 proporcionar una parte de la función de potenciostato y la función de medición de corriente. La función de potenciostato puede referirse a la aplicación de una tensión de prueba entre al menos dos electrodos de una tira reactiva. La función de corriente puede referirse a la medición de una corriente de prueba resultante de la tensión de prueba aplicada. La medición de corriente puede realizarse con un convertidor de corriente a tensión. El procesador 38 puede estar en forma de microprocesador de señal mixta (MSP) tal como, por ejemplo, el MSP 430 de Texas

- 10 Instrument. El MSP 430 puede estar configurado para realizar también una parte de la función de potenciostato y la función de medición de corriente. Además, el MSP 430 puede incluir también una memoria volátil y no volátil. En otra realización, muchos de los componentes electrónicos pueden estar integrados con el microcontrolador en forma de circuito integrado para aplicaciones específicas (ASIC).
- 15 **[0014]** El conector de puerto de la tira 22 puede estar configurado para formar una conexión eléctrica con la tira reactiva. El conector de pantalla 14a puede estar configurado para fijarse a la pantalla 14. La pantalla 14 puede estar en forma de pantalla de cristal líquido para presentar los niveles medidos de glucosa y para facilitar la entrada de información relacionada con el estilo de vida. La pantalla 14 puede incluir opcionalmente un sistema de retroiluminación. El puerto de datos 13 puede aceptar un conector adecuado fijado a un cable de conexión,
- 20 permitiendo así unir el glucómetro 10 a un dispositivo externo tal como un ordenador personal. El puerto de datos 13 puede ser cualquier puerto que permita la transmisión de datos, tal como, por ejemplo, un puerto en serie, un USB o un puerto paralelo. El reloj 42 puede estar configurado para mantener la hora actual con respecto a la región geográfica en la que se encuentra el usuario y también para medir el tiempo. La DMU puede estar configurada para conectarse eléctricamente a una fuente de alimentación tal como, por ejemplo, una batería. 25
	- **[0015]** En una realización, la tira reactiva 24 puede estar en forma de tira reactiva electroquímica para glucosa. La tira reactiva 24 puede incluir uno o más electrodos de trabajo y un contraelectrodo. La tira reactiva 24 puede incluir también una pluralidad de placas de contacto eléctrico, en las que cada electrodo está en comunicación eléctrica con al menos una placa de contacto eléctrico. El conector de puerto para la tira reactiva 22 puede estar configurado para
- 30 conectarse eléctricamente a las placas de contacto eléctrico y formar una comunicación eléctrica con los electrodos. La tira reactiva 24 puede incluir una capa de reactivo dispuesta sobre al menos un electrodo. La capa de reactivo puede incluir una enzima y un mediador. Las enzimas ejemplares adecuadas para su uso en la capa de reactivo incluyen glucosa oxidasa, glucosa deshidrogenasa (con cofactor pirroloquinolina quinona, "PQQ") y glucosa deshidrogenasa (con cofactor flavina adenina dinucleótido, "FAD"). Un mediador ejemplar adecuado para su uso en
- 35 la capa de reactivo incluye ferricianuro, que en este caso se encuentra en forma oxidada. La capa de reactivo puede estar configurada para transformar físicamente la glucosa en un subproducto enzimático y generar en el proceso una cantidad de mediador reducido (por ejemplo, ferrocianuro) que es proporcional a la concentración de glucosa. El electrodo de trabajo puede medir a continuación una concentración del mediador reducido en forma de corriente. A su vez, el glucómetro 10 puede convertir la magnitud de la corriente en una concentración de glucosa. Se 40 proporcionan los detalles de la tira reactiva preferente en las Patentes de EE.UU con Nº 6.179.979; 6.193.873;
- 6.284.125; 6.413.410; 6.475372; 6.716.577; 6.749.887; 6.863801; 6.890.421; 7.045.046; 7.291.256; 7.498.132.
- **[0016]** Haciendo referencia a las Figuras 2A, 2B, 2C y 2D, se proporciona un flujo del proceso ejemplar de las partes de la interfaz del usuario de la DMU. En concreto, en la Figura 2A, el flujo del proceso comienza en 200 45 cuando se inserta una tira reactiva adecuada 24 en la DMU 10. Un resultado de glucosa en sangre ("GS") en 202 se anuncia al usuario. Como se utiliza en la presente, el término "generado" y las variaciones en el término raíz indican que se puede proporcionar un mensaje a través de un texto, audio, visual, o una combinación de todos los modos de comunicación a un usuario. La lectura de GS 204 se almacena para su uso en la pantalla 206 que permite al usuario desplazarse a través de un menú de inicio con un recordatorio del resultado de GS anterior 208, añadir o editar un
- 50 tag o marca 210, obtener una alerta de tendencia 212, calcular el bolo de insulina 214, y volver al menú principal 216. Algunas de las funcionalidades 212 – 214 en el menú 216 pueden no estar disponibles dependiendo de si se han habilitado una o más de estas funcionalidades en el menú principal. Cuando se desea añadir o editar una marca 210 para un resultado de GS, están disponibles las siguientes opciones: tag de ayunas 210a (por ejemplo, un resultado de GS obtenido durante un periodo de ayuno de al menos 6 – 8 horas); un tag para antes de comer 210b 55 (por ejemplo, un resultado de GS obtenido antes de comer); un tag después de la comida 210c; un tag antes de
- acostarse 210d o sin tag 210e.
- **[0017]** Cuando el usuario desee acceder al menú principal de la DMU, puede utilizarse una activación en 220 en uno de los botones de la DMU de larga duración (por ejemplo, mayor a 2 segundos) para permitir el acceso al menú 60 principal 230 de la Figura 2B. En el menú principal 230, las siguientes funcionalidades pueden estar disponibles para el usuario o proveedor del cuidado de la salud ("HCP"): último resultado de glucosa en sangre 232, resultados históricos de GS 234, cálculo de la dosificación de insulina 214, proporcionar un tag de tendencia baja o alta 238, y configuración del dispositivo 240. En caso de que se seleccione el último resultado de glucosa en sangre 232, los flujos del proceso dan lugar a la pantalla 242. En esta pantalla 242, se encuentran disponibles para el usuario las 65 siguientes funcionalidades: el último resultado de GS 244 o resultados históricos 246. En la pantalla 246, se

proporciona la última lectura de GS junto con la posibilidad de seleccionar y añadir o editar un tag 210, una alerta de tendencia 212, calcular la insulina 214, o volver a la pantalla anterior del menú 230.

**[0018]** Con referencia a la Figura 2B, se describirá el resto de funcionalidades disponibles de la pantalla 230. 5 Cuando se desee un historial de resultados de GS, se proporciona la pantalla 256 para permitir la selección de un registro de resultados 256a recogidos o realizados por la DMU; las medias de los resultados de GS 256b basadas en los parámetros definidos del usuario. Como es la norma para las interfaces del usuario, se presenta también una pantalla de selección anterior 256c. Cuando se seleccionan los resultados del registro 256a, se proporciona la pantalla 260 (Figura 2A) que genera un intervalo de resultados 262, 264 y series posteriores de resultados. 10 Volviendo a la Figura 2B, cuando se deseen las medias 256b de los resultados almacenados en el dispositivo, se proporciona la pantalla 270 que permite una visualización de los diversos intervalos de los resultados medios de GS. Por ejemplo, se proporcionan un promedio de 7 días; un promedio de 14 días; un promedio de 30 días; un promedio de 90 días; cualquier intervalo que desee el usuario o HCP. Alternativamente, puede proporcionarse también una media para cada uno de los intervalos de las fechas predefinidas, además de la media para cada uno de los 15 intervalos de fechas.

**[0019]** Cuando el usuario desee calcular un bolo de insulina, el dispositivo puede activar un protocolo de cálculo 282 para proporcionar un bolo de insulina calculado. Se describen en la presente tres tipos de bolos de insulina: (a) cobertura de glúcidos, (b) corrección de la glucosa, o (c) una combinación de las mismas. La cantidad de bolo de 20 insulina para la cobertura de glúcidos puede ser una cantidad de insulina necesaria para tener en cuenta los glúcidos

- que se van a consumir en una comida. La cantidad de bolo de insulina para una corrección de la medición de glucosa puede ser una cantidad de insulina necesaria para tener en cuenta el valor medido de la glucosa de un usuario que está por encima del valor de la glucosa euglucémica diana. La corrección de la combinación (por ejemplo, valor de glúcidos y valor medido de la glucosa) puede ser una cantidad de insulina necesaria para tener en 25 cuenta los glúcidos que se van a consumir y el valor medido de la glucosa del usuario.
- **[0020]** La dosis de corrección de la glucosa es una cantidad de insulina necesaria para tener en cuenta el valor de glucosa recientemente medido de un usuario que es superior a la zona euglucémica. La dosis de cobertura de glúcidos es una cantidad de insulina calculada basada en la cantidad de glúcidos que se va a consumir. La 30 corrección de la combinación (por ejemplo, valor de glúcidos y valor medido de glucosa) puede ser una cantidad de insulina necesaria para tener en cuenta los glúcidos que se van a consumir y el valor medido de glucosa del usuario. Los detalles del cálculo de la dosis de insulina se proporcionan en las Solicitudes de las Patentes Provisionales con Nº 61 / 246.630 presentada el 29 de septiembre de 2009, 61 / 297.573 presentada el 22 de enero de 2010, y 61 / 308.196 presentada el 25 de febrero de 2010.
- 35

**[0021]** Volviendo a la Figura 2B, la pantalla 230 permite al usuario seleccionar la pantalla de tendencia baja o alta 238. La pantalla 238 permite al usuario ver las diversas alertas 286, 288 y series posteriores proporcionadas al usuario. La selección de una alerta específica, por ejemplo, la alerta 286 permite al usuario ver la pantalla 290 que incluye el contenido del mensaje 292, y los detalles del mensaje 294. La selección de los detalles 294 permite al 40 usuario proceder a la pantalla 296 que incluye un historial de resultados de GS 298, 300, y series posteriores de los resultados.

**[0022]** Cuando se desee configurar el dispositivo 240, se proporciona la pantalla 243 para permitir la selección de las configuraciones ajustables del usuario: tiempo 244, fecha 246, idioma 248, y herramientas de configuración 250. 45 Se proporcionan también la selección de la información del dispositivo 252 y una pantalla de selección anterior 254 en la pantalla 243. La selección de las herramientas de configuración 250 permite al usuario o a un HCP configurar la DMU 10 para el usuario. En particular, una vez que se selecciona la funcionalidad de la herramientas de configuración 250, se proporciona la pantalla 302 para permitir la selección de varios ajustes incluyendo el configurado del campo del marcado o tag 304; el configurado en el campo del cálculo de insulina 306; y el 50 configurado en el campo de la tendencias alta / baja 308. Para activar la función de marcado o tag, la pantalla 310 permite al usuario activar esta función o desactivarla desplazando un puntero en el campo 304 de la pantalla 302.

- Para modificar el cálculo de insulina, el usuario debe desplazar un puntero en el campo 306 del flujo del proceso para cambiar a la pantalla 315. Para modificar las alertas de las tendencias altas / bajas, el usuario debe desplazar un puntero en el campo 308 para que el flujo del proceso se cambie a la pantalla 312. Una vez que se han 55 seleccionado las tendencias altas / bajas 308, se proporciona la pantalla 312 para permitir la selección de varias configuraciones incluyendo las Alertas de tendencia 326 y Mis ajustes de tendencia 328. Para activar las Alertas de tendencia 326, la pantalla 314 permite al usuario activar o desactivar esta característica. Para ajustar Mi
- configuración de tendencia 328, la pantalla 316 permite al usuario modificar los límites. La modificación de los límites puede realizarse a través de la pantalla 316 seleccionando el campo 318 para modificar un límite bajo 60 prealmacenado en la pantalla 322, o modificar un ajuste alto prealmacenado al seleccionar el campo 320. Como realización ejemplar, se hace referencia a la modificación de los límites altos y bajos para la funcionalidad de las tendencias en la Figura 2C.
- **[0023]** En la Figura 2D, un usuario puede seleccionar las herramientas de configuración de la pantalla 302 y 65 seleccionar las "Tendencias altas / bajas: ON" funcionalidad para modificar el primer y segundo límite predeterminados (por ejemplo, aproximadamente 70 miligramos de glucosa por decilitro de sangre para el primer

límite y aproximadamente 150 miligramos de glucosa por decilitro de sangre para el segundo límite). Después de seleccionar el campo seleccionado, se muestra la pantalla 312. Después de seleccionar el campo "Mis ajustes de tendencia", se realiza una comprobación lógica en 313 para determinar si se activa el marcador o tag de la medición de glucosa en sangre. Si es cierto, la pantalla 316 muestra el primer límite y el segundo límite. La selección del 5 primer límite 318 mostrará la pantalla 322 para permitir al usuario o HCP cambiar el valor numérico del primer límite predeterminado 326 en la pantalla 322. La selección del segundo límite 320 en la pantalla 316 permitirá al usuario o HCP cambiar el valor numérico del segundo límite predeterminado 328 en la pantalla 324. Se proporciona también un mensaje 330 para recordar al usuario marcar o etiquetar una medición de GS para las tendencias altas que van a

- ser detectadas por la unidad.
- 10

**[0024]** Por otra parte, cuando la operación lógica en 313 marca un no, la unidad es programada para evitar la activación del segundo límite en la pantalla 322 a no ser que la funcionalidad del tag esté activada. En caso de que el usuario persista en la selección del segundo límite en blanco, se muestra un mensaje en la pantalla 334 para que la funcionalidad del tag deba estar activada para que se detecten las tendencias altas. Con esto se pretende ayudar

- 15 al usuario a comprender la relación entre el límite Antes de comer y el tag. En otras palabras, si el tag de las mediciones antes de comer no se realiza, entonces hay poco valor en proporcionar mensajes de tendencia alta. Además, incluso si se activa el tag, se recuerda al usuario 11 mediante un mensaje 330 que el tag debe utilizarse sistemáticamente para que la tendencia alta antes de comer sea el valor del usuario.
- 20 **[0025]** En funcionamiento, un usuario realizaría una medición de glucosa en sangre (200 en la Figura 2A) y se mostraría el resultado de GS (202). Por ejemplo, el resultado de GS más reciente se muestra aquí en la Figura 5A como 65 mg / dL tomados a las 9:30 AM en la pantalla 600. Alternativamente, con referencia a la Figura 5A, un usuario podría recordar un resultado de GS más reciente en la pantalla 608. En este punto, el microprocesador utilizaría la lógica de la Figura 3. En la Figura 3, la GS más reciente o instantánea se compara en 402 para
- 25 determinar si dicho resultado de GS es inferior al primer límite. Si es cierto, en 402 el microprocesador determina entonces en 404 si al menos una o más de la pluralidad de las mediciones de glucosa en sangre realizadas en un rango de X horas (por ejemplo, aproximadamente 3 horas desde las 8 AM a las 11 AM) agrupando el mismo periodo de tiempo (9: 30 AM) cuando se realizaron las mediciones de GS más recientes 602 en el número N de días más recientes, es inferior al primer límite. En el ejemplo de la Figura 5A, el resultado de GS es de 65 mg / dL, que es
- 30 inferior al primer límite predeterminado de aproximadamente 70 mg / dL. La GS se tomó aproximadamente a las 9: 30 AM. Sobre la base de la lógica descrita en la presente, el microprocesador verá sus mediciones de glucosa en sangre almacenadas que se tomaron en el plazo de X horas agrupando la hora (es decir, 9: 30 AM) en el que se realiza la medición de sangre más reciente en el número N anterior de días para determinar si al menos una medición de glucosa en sangre en dicho plazo agrupado en la hora dada (es decir, 9: 30 AM), es inferior al primer
- 35 límite. Si al menos se ajusta una medición anterior a esta condición, el microprocesador genera un mensaje 406 para advertir de una tendencia baja. En particular, como se muestra en la Figura 5A, en la pantalla 604, un mensaje de texto indica que se ha detectado una tendencia baja durante al menos 2 días fuera del número N de días para el mismo plazo al agrupar la hora dada en la que se realiza la medición de glucosa en sangre más reciente de 65 mg / dL. Cuando un usuario desee ver el último resultado de glucosa en sangre, puede mostrarse la pantalla 608 y puede
- 40 seleccionarse una selección de un mensaje de tendencia baja 609. En tal selección, la pantalla 604 proporciona una indicación general de que se ha detectado una tendencia baja, como ilustra la Figura 5A. El usuario puede seleccionar "Obtener detalles" en la pantalla 604 para ver los detalles de la detección de la tendencia baja, tal como, por ejemplo, un cuadro con la fecha, hora, y valor de los resultados de GS como se muestra en la pantalla 606. Cuando un usuario está viendo la pantalla del menú 610, el usuario puede seleccionar en la pantalla 610 una
- 45 indicación general en la pantalla 612 que ha detectado una tendencia alta o baja en un cuadro de fecha y hora. Para ver los detalles de esta alerta general, el usuario seleccionaría una fecha específica como 10 de octubre a las 9: 30 AM, proporcionaría una indicación generalizada de que la alerta general se refiere a la tendencia baja. Para más información, el usuario puede seleccionar la pantalla 606 para ver los detalles de la detección de la tendencia baja como, por ejemplo, un cuadro con la fecha, hora, y valor de los resultados de GS como se muestra en la pantalla 50 606.
- 

**[0026]** En una realización alternativa, pueden utilizarse al menos tres pantallas diferentes (604a, 604b, 604c) en la Figura 5B en lugar del mensaje 604 de la Figura 5A. En esta alternativa, puede anunciarse al usuario un primer mensaje 604a (por ejemplo, "Atención, su nivel de glucosa ha estado BAJO en todo este tiempo"). En otra forma 55 cuando se observa un mensaje de tendencia baja, el mensaje 604b (por ejemplo, "Parece que su nivel de glucosa ha estado BAJO en todo este tiempo") con semánticamente el mismo sentido del mensaje 604a puede anunciarse al usuario en lugar del mensaje 604a. En otra forma cuando se observa un mensaje de tendencia baja según la lógica descrita en la presente, el mensaje 604c (por ejemplo, Su nivel de glucosa ha estado BAJO en todo este tiempo. Compruébelo") puede utilizarse en lugar de cualquiera de los mensajes 604a y 604b. Como se describió 60 anteriormente, el usuario puede seleccionar "Obtener detalles" en cualquiera de las pantallas 604a, 604b, o 604c para ver los detalles de la detección de la tendencia baja, tal como, por ejemplo, un cuadro con la fecha, hora, y valor de los resultados de GS que se muestran en la pantalla 606. Puede proporcionarse una pantalla alternativa 606´ en lugar de la pantalla 606. En esta pantalla 606´, los detalles se proporcionan como el número de hora en el que el usuario ha estado bajo en la partición 607a de la pantalla 606´; la fecha y hora particular de las lecturas bajas 65 en las particiones respectivas 607b y 607c. Puede proporcionarse también información adicional en cada una de las particiones, tales como, por ejemplo, el valor en el que se basa una determinación baja y si la lectura que se tomó

con un tag de antes de comer (indicado por un icono adecuado, tal como, por ejemplo, una fruta sin comer, tal como, por ejemplo, una manzana). Se observa que los mensajes con formato diferente 604a, 604b, 604c, y similares pueden visualizarse en un orden fijo como se muestra o en un orden aleatorio de mensajes de patrón de tendencia baja 13 para que el usuario no perciba el mensaje idéntico una y otra vez, que puede que tranquilice al usuario al 5 ignorar el punto en el que existe una tendencia alta para los valores de glucosa en sangre del usuario.

**[0027]** Por otra parte, con referencia a las Figuras 4, 6A y 6B, si la medición de GS más reciente es superior al segundo límite o límite elevado y dicha GS reciente era o se etiqueta como "ayuno" o "antes de comer" entonces se realizaron los sondeos del microprocesador de las mediciones de glucosa en sangre previamente almacenadas en el 10 número N anterior de días en un rango de X horas al agrupar el mismo plazo (por ejemplo, 10: 13 AM) en el que se

- realiza la medición de GS más reciente de 180 mg / dL. En el ejemplo de la Figura 6A, se muestra la GS más reciente (en 702) en la pantalla 700 como 180 mg / dL que es superior al segundo límite predeterminado de 170 mg / dL. Aquí, se indica la GS más reciente en la pantalla 704 como una medición "Antes de comer" en el campo de selección 706. Ya que se han unido las dos condiciones (es decir, superior al segundo límite y etiquetada como
- 15 antes de comer o ayuno), se realizaron los sondeos del microprocesador de las mediciones de glucosa en sangre anteriormente predeterminadas en el número N anterior de días en un rango de X horas al agrupar la hora (10: 13 AM) en la que se realiza la medida de GS más reciente y el etiquetado. Si hay al menos una medición de glucosa anterior superior al segundo límite en el rango de la hora (por ejemplo, unas 3 horas) al agrupar la misma hora en la que se toma la GS más reciente, entonces la pantalla 708 proporciona una alerta general que ha detectado una
- 20 tendencia alta. En otra realización, pueden requerirse dos o más mediciones anteriores de glucosa superior al segundo límite en el rango de la hora (por ejemplo, unas 3 horas) al agrupar la misma hora en la que se toma la GS más reciente para desencadenar una alerta de tendencia alta. Para más detalles de esta tendencia, se invita al usuario a seleccionar el campo 709 que se proporciona en la pantalla 712. La pantalla 712 indica que en 3 del número N de días existe una tendencia de valores de GS altos a la misma hora que en cada una de esos 3 días. El
- 25 usuario puede obtener incluso más detalles de la tendencia seleccionando el campo 714 que proporciona la pantalla 716. La pantalla 716 muestra, por ejemplo, una tabla de las tres mediciones de GS 718, 720, 722, y las fechas y horas correspondientes. Alternativamente, puede utilizarse una pantalla 716´ en lugar de la pantalla 716 para proporcionar más información al usuario. En esta pantalla 716´, los detalles 14 se proporcionan como un número de hora en el que el nivel del usuario ha estado bajo en la partición 717 de la pantalla 716´, la fecha y hora particular de
- 30 las lecturas bajas en las particiones respectivas 718´, 720´ y 722´. También puede proporcionarse información adicional en cada una de las particiones, tal como, por ejemplo, el valor exacto en el que se basa la determinación de la glucosa alta y si la lectura fue tomada con un tag de antes de comer (indicado por un icono adecuado, tal como, por ejemplo, una fruta sin comer, tal como, por ejemplo, una manzana).
- 35 **[0028]** En una realización alternativa de la Figura 6B, en lugar de un único mensaje 712 como en la Figura 6A, existen al menos tres mensajes con formato diferente que pueden presentarse al usuario en una secuencia o en una secuencia aleatoria. En particular, se utilizan al menos tres mensajes con forma diferente 712a, 712b, y 712c para comunicar semánticamente un mensaje similar. Por ejemplo, el mensaje 712a (por ejemplo, Atención su nivel de glucosa antes de comer (o en ayunas) ha estado alto en todo este tiempo") puede proporcionarse cuando el usuario
- 40 ha seleccionado el campo 709. En una forma diferente, cuando el usuario ha seleccionado de nuevo el campo 709, el mensaje 712b (por ejemplo, "tu nivel glucosa antes de comer (o en ayunas) ha estado alto en todo este tiempo. Compruébalo") puede proporcionarse en lugar de 712a. Del mismo modo, en otra forma diferente cuando el usuario ha seleccionado el campo 709, el mensaje 712c (por ejemplo, "Atención, En todo este tiempo su nivel de glucosa ha estado ALTO antes de comer (o durante el ayuno)") puede proporcionarse en lugar del 712b. Los mensajes 712a,
- 45 712b, 712c y similares pueden ocurrir secuencialmente o al azar de manera que el usuario no perciba el mensaje formateado idénticamente una y otra vez, que puede tranquilizar al usuario al ignorar el punto principal en el que hay una tendencia alta en los valores de glucosa en sangre del usuario.

**[0029]** En un escenario en el que el usuario está viendo el último resultado de glucosa en sangre, se proporciona 50 la pantalla 724 que permite al usuario la opción de etiquetar este último resultado de glucosa en sangre en el campo 728. La pantalla 730 proporciona un menú de campos de etiquetado. Una vez que el usuario seleccione un tag "antes de comer" 732, la pantalla 734 proporciona una alerta general en la que se ha detectado una tendencia alta en 736. La selección del campo 736 provoca que la pantalla 732 muestre una indicación más detallada que en 3 del número N de días en la que hay una tendencia de valores de GS alta y a la misma hora se asocia en cada uno de 55 estos 3 días.

**[0030]** A pesar de que el usuario puede seleccionar o el tag de "Antes de comer" o el tag de "En ayunas", el microprocesador puede ser programado para inferir automáticamente en ciertas mediciones de glucosa en sangre que son mediciones tomadas durante el periodo de ayuno. En particular, con referencia al flujo de lógica 750 de la 60 Figura 6C, si se etiqueta la medición del sujeto en 752 como una medición Antes de comer de N horas desde la última prueba de glucosa en sangre o medición en 754, y la medición etiquetada de Antes de comer fue la primera prueba del día en 756, basándose en el reloj de la DMU en la hora predeterminada del usuario de ciertas horas en el día, en 758, se modifica entonces la medición del sujeto para mostrar el tag de En ayunas en 764. El valor "N" puede

ser cualquier valor a partir de ½ hora a 8 horas y el plazo puede ser cualquier intervalo definido por las horas 65 específicas del reloj (por ejemplo, 1 AM a 8 AM en 810) o predeterminado, tal como, por ejemplo 3: 00 AM a 11: 00 AM. Por lo tanto, cuando las mediciones en ayunas muestren una tendencia alta según la lógica ilustrada 750 de la

Figura 6C, puede presentarse un mensaje diferente al mensaje 712 de la Figura 6A. Por ejemplo, un mensaje 712´ cuyo patrón "En ayunas alto" se ha detectado en un número de horas en un número determinado de días que puede sustituirse por el mensaje 712 en la Figura 6A.

- 5 **[0031]** En otra forma cuando el usuario está viendo la pantalla del menú 738, puede proporcionarse una indicación general 740 para alertar que se ha detectado una tendencia alta (o en ayunas alto). Después de seleccionar el campo 740, la pantalla 742 muestra, por ejemplo, una tabla de fechas y horas 743, 744, 745 y 746 que constituyen la tendencia alta.
- 10 **[0032]** En realizaciones preferentes, el rango de X horas incluye unas 6 horas y el número N de días puede oscilar entre 2 y 21 días. En otra realización preferente, el rango de X horas incluye unas 3 horas y el número N de días puede oscilar entre 2 y 30 días, más preferentemente entre 2 y 5 días.
- **[0033]** En virtud del sistema y procesos descritos en la presente, se proporciona un método de notificación al 15 usuario de tendencias altas o bajas en los valores de glucosa en sangre obtenidos con una unidad de gestión de la diabetes. El método puede incluir las etapas de: realizar con el microprocesador, una pluralidad de mediciones de glucosa en sangre; almacenar en la memoria, la pluralidad de mediciones de glucosa en sangre; determinar si una medición de glucosa en sangre más reciente es inferior al primer límite o superior a un segundo límite; evaluar con el microprocesador, si al menos una medición de glucosa en sangre de la pluralidad de mediciones de glucosa en
- 20 sangre realizadas en un plazo como las mediciones de glucosa en sangre más recientes en un periodo de N días, es inferior al primer límite bajo o superior al segundo límite; y después de realizar la etapa de evaluación, anunciar que en el mismo plazo de al menos dos días en el número N de días, la pluralidad de mediciones de glucosa en sangre indica una tendencia inferior al límite bajo o una tendencia superior al segundo límite.
- 25 **[0034]** En una realización alternativa adicional, mostrada aquí en la Figura 7, se proporciona una lógica de detección de tendencia alta 800 para el sistema. En este flujo de lógica, se hace una consulta lógica 802 como resultado de GS más reciente superior a un límite alto. Si es cierto, una consulta lógica 804 como resultado más reciente de GS se ha etiquetado como resultado de GS Antes de comer o un resultado de GS en ayunas. Si es cierto, los flujos de lógica en la consulta 806 determinan que 2 o más mediciones de GS anteriores en el número N
- 30 anterior de días (por ejemplo, 4 días) son superiores al límite alto. Si es cierto, los flujos de lógica en la consulta 808 determinan si se han marcado los mismos 2 o más resultados de GS como resultado Antes de comer o resultado de GS en ayunas. Si es cierto, los flujos de lógica en la consulta 810 determinan si el resultado de GS más reciente y los mismos 2 o más resultados de GS anteriores ocurren en el plazo de X horas. Si es cierto, la lógica 800 genera una advertencia de tendencia alta en la salida 812. En las consultas 802 – 810, si la lógica genera una advertencia 35 falsa, a continuación la rutina acaba en 814. En realizaciones preferentes, la variable N puede ser cualquier valor de 2 a 90 días y X puede ser cualquier valor de 1 hora a 7 horas.

**[0035]** Como ejemplo de la lógica 800, se asumirá que un usuario realizó una serie de mediciones de lunes a viernes con un resultado de GS más reciente a las 9 AM del viernes, como se describe en la Tabla 1 a continuación:

40

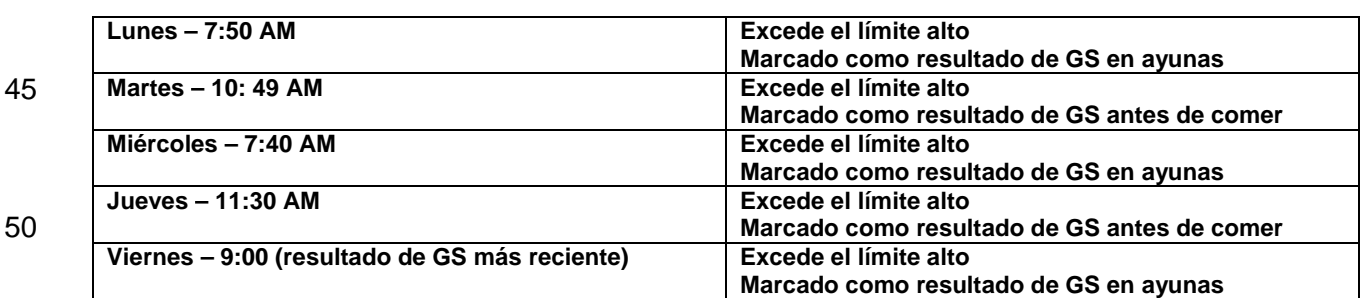

**TABLA 1.** 

- **[0036]** Con referencia a la Tabla 1, la GS más reciente tiene un estado de verdadera lógica para consultas lógicas 55 802 y 804 (es decir; excede el límite alto y se marca como en ayunas). Al menos una GS para cada uno de los cuatro últimos días tiene un estado verdadero de lógica para las consultas lógicas 806 y 808. La consulta lógica 810 debe evaluar al menos tres GS, que son las GS más recientes (consultas 802 y 804) y al menos dos GS (consultas 806 y 808).
- 60 **[0037]** Basado en los resultados recogidos en los 4 días anteriores, un mensaje de advertencia se generaría con la GS más reciente el viernes a las 9:00 AM. El plazo de 3 horas puede incluir, en orden cronológico la hora del día, 7: 50 AM (Lunes), 9: 00 AM (viernes), y 10:49 AM (martes), cuando la diferencia entre la última hora y la hora más temprana sea menor a tres horas (10: 49 AM menos 7: 50 AM = 2 horas y 59 minutos). De este modo, la GS del lunes, viernes y martes se encuentra dentro del plazo de tres horas. Además del lunes, viernes y martes, el plazo de
- 65 3 horas puede incluir además, en orden cronológico la hora del día, 7: 40 AM (miércoles), 7:50 AM (lunes), y 9:00

AM (viernes), cuando la diferencia entre la última hora y la hora más temprana sea menor a tres horas (9: 00 AM menos 7: 40 AM = 1 hora y 20 minutos).

**[0038]** Volviendo a la Tabla 1, no existe una alerta de tendencia alta para el miércoles). El miércoles, se evalúan 2 5 GS anteriores y 1 GS más reciente en la consulta lógica 810, que son 7:40 AM (miércoles), 7: 50 AM (lunes), y 10: 49 AM (martes), cuando la diferencia entre la última hora y la hora más temprana sea más de tres horas (es decir, 10: 49 AM menos 7:40 AM = 3 horas y 9 minutos). Por tanto, la GS del miércoles, lunes y martes no se encuentra dentro del plazo de tres horas.

10 **[0039]** Volviendo a la Tabla 1, no existe una alerta de tendencia alta para el jueves. El jueves, se evalúan 2 GS anteriores y 1 GS más reciente en la consulta lógica 810. Tenga en cuenta que hay tres combinaciones de días anteriores que se pueden evaluar en la consulta lógica 810, que son lunes / martes; lunes / miércoles; y martes / miércoles. Aquí, combinar cualquiera de las combinaciones de los días anteriores con la GS más reciente no se traduce en que las tres GS se encuentren en el plazo de tres horas.

15

20

**[0040]** Tenga en cuenta que en la realización descrita en la Tabla 1, se representó sólo una concentración de glucosa por día que excede el límite alto y se marca como en ayunas. En otras formas, hay más de una concentración de glucosa por día que excede el límite alto y son marcadas como en ayunas. En este caso, aumentará el número de combinaciones de 3 GS que necesitan ser evaluadas por la lógica 800.

**[0041]** Como demostración adicional de la aplicabilidad de la rutina de lógica 800, considere que el usuario realice además la medición más reciente de GS el sábado siguiente al viernes (de la Tabla 1), como se describe aquí en la Tabla 2.

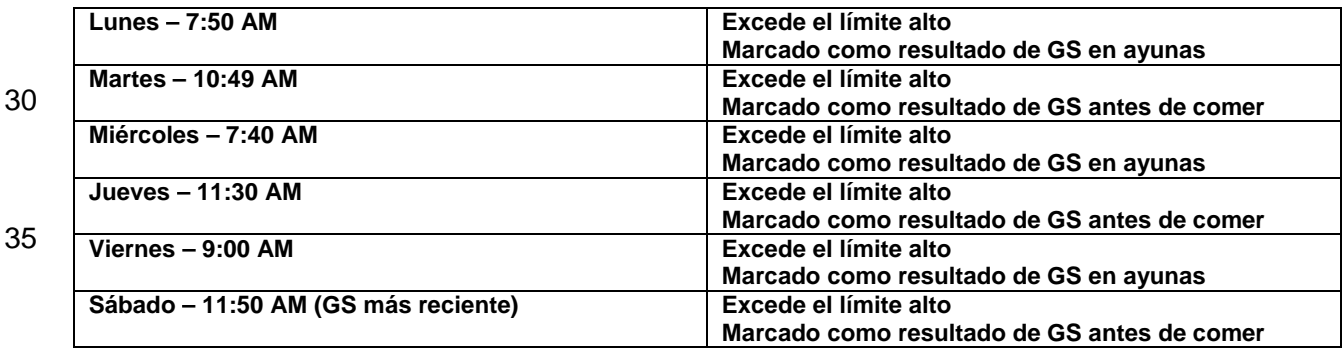

25 **TABLA 2** 

40

**[0042]** En la Tabla 2, la lógica 800 detectaría una alerta de tendencia alta el sábado (a las 11:50 AM), que se generaría con la GS más reciente. Tenga en cuenta que son seis combinaciones de días anteriores que se pueden evaluar en la consulta lógica 810, que son lunes / martes; lunes / miércoles; lunes / jueves; martes / miércoles; martes / jueves; y miércoles / jueves. El plazo de tres horas puede incluir, en orden cronológico la hora del día, 10: 45 49 AM (martes), 11:30 (jueves), y 11:50 AM (sábado), cuando la diferencia entre la última hora y la hora más

- temprana sea menor que las tres horas (es decir, 11:50 AM menos 10:49 AM = 1 hora y 1 minuto). Por tanto, la GS del martes, jueves y sábado se encuentra dentro del plazo de tres horas. En resumen, basándose en la Tabla 2, el usuario proporcionaría 2 mensajes: uno el viernes y otro mensaje el sábado. Alternativamente, sin embargo, sólo un mensaje puede generarse el sábado que informa de las dos tendencias altas por orden de prioridad de datos de
- 50 tendencia. La priorización de los informes de tendencia alta o tendencia baja pueden basarse en lo siguiente: una vez que se utilice el valor de glucosa para una tendencia (alta o baja), ya no se incluirá en otras tendencias (altas o bajas); si se detectan múltiples tendencias, se informará del cluster más cerrado de los resultados; o si existen mediciones múltiples de GS alta y baja con una hora, sólo la primera se incluirá en el análisis de tendencia (es decir, si existen múltiples valores con una hora o múltiples valores bajos en una hora, sólo la primera se incluirá en el
- 55 análisis de tendencia). Alternativamente, la priorización puede basarse en la cercanía cronológica o basarse en los clusters cerrados que se puede determinar por los 2 resultados más próximos de GS en la hora del resultado más reciente de GS, o los 3 resultados más próximos en la hora del resultado más reciente de GS.
- **[0043]** Aunque las realizaciones ejemplares se han descrito en relación con un glucómetro en sangre, también 60 pueden utilizarse otros dispositivos de gestión de la diabetes. Por ejemplo, con referencia a la Figura 8, la unidad de medición de analito y la unidad de gestión 10 pueden estar configuradas para comunicarse de forma inalámbrica con una unidad de gestión de datos de insulina – glucosa portátil o DMU, tal como, por ejemplo, pluma de insulina 28, una bomba de insulina 48, un móvil 68, o a través de una combinación de dispositivos de unidad de gestión de datos de insulina – glucosa portátil ejemplares en comunicación con un ordenador personal 26 o servidor de red 70, como 65 se describen en la presente. Como se utiliza en la presente, la nomenclatura "DMU" representa cualquier unidad

individual 10, 28, 48, 68, por separado o todas las unidades de gestión de datos de glucosa – insulina portátil (28,

48, 68) utilizables juntas en un sistema de gestión de la enfermedad. Además, la medición del analito y la unidad de gestión o DMU 10 pretende incluir un glucómetro, un medidor, un dispositivo de medición de analitos, un dispositivo de administración de insulina o una combinación de o un dispositivo de prueba de analito o administración de fármacos. En una realización, la unidad de medición de analito y unidad de gestión 10 pueden estar conectadas a un 5 ordenador personal 26 con un cable. En una realización, la DMU puede estar conectada al ordenador 26 o servidor 70 a través de una tecnología inalámbrica adecuada, tal como, por ejemplo, GSM, CDMA; Bluetooth, Wifi y similares.

**[0044]** Con referencia a la Figura 8, debería señalarse que una pluma de insulina puede utilizarse para una realización como se describe en la presente. Dicha pluma de insulina 28 puede proporcionarse con un módulo 10 electrónico 30 programado para realizar los métodos ejemplares y variaciones de los mismos para ayudar al usuario en la gestión de la diabetes. El dispositivo 28 puede incluir un módulo inalámbrico 32 dispuesto en la carcasa que, de forma automática sin petición del usuario, transmite una señal al módulo inalámbrico 46 de la DMU 10. La señal inalámbrica puede incluir, en una realización ejemplar, datos de (a) tipo de agente terapéutico administrado; (b) cantidad del agente terapéutico administrado al usuario, (c) fecha y hora de la administración del agente terapéutico;

- 15 (d) tendencias de los resultados de GS baja o alta. Un ejemplo no limitativo de un dispositivo de administración de agente terapéutico activado por el usuario de este tipo se describe en la solicitud no provisional de EE.UU. Nº 12/407173; 12/417.875 y 12/540217. Otro ejemplo no limitativo de dispositivo de administración de agente terapéutico activado por el usuario de este tipo es una pluma de insulina 28. Las plumas de insulina pueden ser cargadas con un vial o cartucho de insulina, y pueden unirse a una aguja desechable. Algunas partes de la pluma de
- 20 insulina pueden ser reutilizables, o la pluma de insulina puede ser completamente desechable. Las plumas de insulina están disponibles en el mercado de compañías, tales como, Novo Nordisk, Aventis y Eli Lilly, y pueden utilizarse con diversas insulinas, tales como, Novolog, Humalog, Levemir y Lantus.
- **[0045]** En otra alternativa adicional de glucómetro en sangre 10, como se muestra en la Figura 8, un dispositivo de 25 dosificación terapéutica puede ser también una bomba 48 que incluye una carcasa 50, un botón de retroiluminación 52, un botón hacia arriba 54, una tapa de cartucho 56, un botón de bolo 58, un botón hacia abajo 60, una tapa de batería 62, un botón de OK 64, y una pantalla 66. La bomba 48 puede ser configurada para dispensar medicamentos, tales como, por ejemplo insulina para regular los niveles de glucosa. Como se señaló anteriormente, un microprocesador puede ser programado para realizar generalmente las etapas de varios procesos descritos en la 30 presente. El microprocesador puede ser parte de un dispositivo particular, tal como, por ejemplo, un glucómetro, una
- pluma de insulina, una bomba de insulina, un servidor, un móvil, un ordenador personal, o un dispositivo móvil portátil.
- **[0046]** Además, los diversos métodos descritos en el presente documento pueden utilizarse para generar códigos 35 de software utilizando herramientas de desarrollo de software comerciales, tales como, por ejemplo, Visual Studio 6.0, C, o C++, (y sus variantes), Windows 2000 Server y SQL Server 2000. Sin embargo, los métodos pueden transformarse en otros lenguajes de software dependiendo de los requisitos y de la disponibilidad de nuevos lenguajes de software para codificar los métodos. Además, los diversos métodos descritos, una vez transformados en códigos de software adecuados, pueden realizarse en cualquier medio de almacenamiento legible por ordenador 40 que, cuando es ejecutado por un microprocesador u ordenador adecuado, son operables para llevar a cabo las
- etapas descritas en los presentes métodos junto con cualquier otra etapa necesaria.

**[0047]** Aunque en el presente documento se han descrito en términos de variaciones particulares y figuras ilustrativas, los expertos en la técnica reconocerán que la invención no está limitada a las variaciones o figuras 45 descritas. Además, cuando los métodos y etapas descritos anteriormente indican ciertos eventos que ocurren en cierto orden, los expertos en la técnica reconocerán que el orden de ciertas etapas puede modificarse y que dichas modificaciones están en conformidad con las variaciones de la invención. Adicionalmente, cuando sea posible pueden realizarse al mismo tiempo en un proceso paralelo ciertas etapas, así como se realizó secuencialmente como se describió anteriormente. Por lo tanto, en la medida en que existen variaciones de la invención, que se 50 encuentran en el alcance de las reivindicaciones, será intención de esta patente cubrir también estas variaciones.

**[0048]** Lo siguiente es una lista no exhaustiva de las realizaciones que se describen:

1. Un método de notificación a un usuario de la tendencia alta o baja de los valores de glucosa en sangre 55 obtenidos con una unidad de gestión de la diabetes que tiene un microprocesador acoplado a una pantalla, una memoria y botones de interfaz de usuario, comprendiendo el método: realizar con el microprocesador, una pluralidad de mediciones de glucosa en sangre del usuario; almacenar en la memoria, la pluralidad de mediciones de glucosa en sangre del usuario; 60 determinar si una medición de glucosa en la sangre más reciente medida en una hora dada durante un día es inferior a un primer límite de 70 mg de glucosa por decilitro de sangre o superior a un segundo límite de aproximadamente 150 mg de glucosa por decilitro de sangre; evaluar con el microprocesador, si al menos una medición de glucosa en sangre de la pluralidad de mediciones de glucosa en sangre realizadas en un plazo de aproximadamente 3 horas sobre la hora 65 dada de la medición de glucosa en sangre más reciente en días anteriores, es inferior al primer límite o superior al segundo límite; y

después de realizar la evaluación de al menos una medición de glucosa en sangre inferior al primer límite o superior al segundo límite, anunciar que en el mismo plazo en los días anteriores, la pluralidad de mediciones de glucosa en sangre indica una tendencia de las mediciones de glucosa en sangre inferior al primer límite o una tendencia de las mediciones de glucosa en sangre superior al segundo 5 límite.

- 2. Un método de notificación a un usuario de la tendencia alta o baja en los valores de glucosa en sangre obtenidos con una unidad de gestión de la diabetes que tiene un microprocesador acoplado a una pantalla, una memoria y botones de interfaz de usuario, comprendiendo el método:
- 10
- realizar con el microprocesador, una pluralidad de mediciones de glucosa en sangre del usuario;

almacenar en la memoria, la pluralidad de mediciones de glucosa en sangre;

determinar si una medición de glucosa en sangre más reciente en una hora dada durante un día es inferior a un primer límite o superior a un segundo límite;

- 15 evaluar con el microprocesador, si al menos una medición de glucosa en sangre de la pluralidad de mediciones de glucosa en sangre realizadas en un plazo de X horas sobre la hora dada de la medición de glucosa en sangre más reciente durante un período de N días, es inferior al primer límite o superior al segundo límite; y
- después de realizar la etapa de evaluación, anunciar que en el mismo plazo sobre el número N de 20 días, la pluralidad de mediciones de glucosa en sangre indica una tendencia de glucosa en sangre inferior al límite bajo o una tendencia de glucosa en sangre superior al segundo límite.
- 3. Un método de notificación a un usuario de la tendencia alta o baja de los valores de glucosa en sangre obtenidos con una unidad de gestión de la diabetes que tiene un microprocesador acoplado a una pantalla, 25 una memoria y botones de interfaz de usuario, comprendiendo el método:
	- realizar con el microprocesador, una pluralidad de mediciones de glucosa en sangre del usuario;
	- almacenar en la memoria, la pluralidad de mediciones de glucosa en sangre;
- determinar si una medición de glucosa en sangre más reciente en una hora dada durante un día es 30 inferior a un primer límite;
- evaluar con el microprocesador, si al menos una medición de glucosa en sangre de la pluralidad de mediciones de glucosa en sangre realizadas en un plazo de X horas sobre la hora dada de la medición de glucosa en sangre más reciente durante un período de N días, es inferior al primer límite; y después de realizar la etapa de evaluación, anunciar que en el mismo plazo sobre el número N de
- 35 días, la pluralidad de mediciones de glucosa en sangre indica una tendencia de glucosa en sangre inferior al límite bajo.
- 4. Un método de notificación a un usuario de la tendencias alta o baja de los valores de glucosa en sangre obtenidos con una unidad de gestión de la diabetes que tiene un microprocesador acoplado a una pantalla, 40 una memoria y botones de interfaz de usuario, comprendiendo el método:
	- realizar con el microprocesador, una pluralidad de mediciones de glucosa en sangre del usuario;

almacenar en la memoria, la pluralidad de mediciones de glucosa en sangre;

- determinar si una medición de glucosa en la sangre más reciente en una hora dad durante un día es 45 superior a un segundo límite;
	- evaluar con el microprocesador, si al menos una medición de glucosa en sangre de la pluralidad de mediciones de glucosa en sangre realizadas en un plazo de X horas sobre la hora dada de la medición de glucosa en sangre más reciente durante un período de N días, es superior al segundo límite; y
- después de realizar la etapa de evaluación, anunciar que en el mismo plazo sobre el número N de 50 días, la pluralidad de mediciones de glucosa en sangre indica una tendencia de glucosa en sangre superior al segundo límite.
- 5. El método de cualquiera de las realizaciones 1 4, en el que la determinación adicional comprende confirmar si la medición de glucosa en sangre más reciente fue marcada como (a) una medición realizada 55 antes de una comida o (b) una medición realizada durante un periodo de ayuno.
	- 6. El método de la realización 5, en el que el número N reciente de días comprende cualquier número de aproximadamente 2 a aproximadamente 14.
- 60 7. El método de la realización 5, en el que las X horas comprenden cualquier número entre aproximadamente 0 y aproximadamente 7 horas.
	- 8. El método de la realización 5, en el que las X horas comprenden cualquier número de aproximadamente 0 a aproximadamente 3 horas.

- 9. El método de la realización 5, en el que el primer límite comprende aproximadamente 70 mg de glucosa por decilitro de sangre.
- 10. El método de la realización 5, en el que el segundo límite comprende aproximadamente 150 mg de glucosa 5 por decilitro de sangre.
	- 11. El método de la realización 5, en el que el mensaje comprende mostrar una distribución de valores de glucosa en sangre almacenados inferior a un primer límite con fechas y horas correspondientes obtenidas por los respectivos valores de glucosa en sangre almacenados.

10

20

25

50

- 12. El método de la realización 5, en el que el mensaje comprende presentar valores de glucosa en sangre almacenados por encima de un segundo límite con fechas y horas correspondientes obtenidas por los respectivos valores de glucosa en sangre almacenados.
- 15 13. El método de la realización 5, en el que el mensaje comprende mostrar una tabla que tiene la fecha, hora, y el valor medido de glucosa en sangre por debajo del primer límite en dicha fecha y hora.
	- 14. El método de la realización 5, en el que el mensaje comprende mostrar una tabla con la fecha, hora, y el valor de glucosa en sangre medida superior al segundo límite en dichas fecha y hora.
- 15. El método de cualquiera de las realizaciones 1 4, en el que el mensaje comprende generar diferentes formatos de mensaje generalmente con el mismo significado.
	- 16. Un sistema de gestión de la diabetes que comprende:
		- una tira reactiva de glucosa; y

una unidad de gestión de la diabetes que comprende:

- una carcasa que incluye un puerto de tira reactiva configurado para recibir la tira reactiva de 30 glucosa: una pluralidad de botones de la interfaz de usuario; un microprocesador acoplado al puerto de la tira reactiva para proporcionar datos con respecto a una cantidad de glucosa medida en el fluido fisiológico de un usuario depositado en la tira reactiva, el microprocesador acoplado además a una memoria, 35 y botones de la interfaz de usuario; el microprocesador está programado para: (a) realizar una serie de mediciones de glucosa en sangre de los usuarios; (b) almacenar la pluralidad de mediciones de glucosa en sangre; (c) determinar si una medición de glucosa en sangre más reciente en una hora dada 40 durante un día es inferior a un primer límite o superior a un segundo límite; (d) evaluar si al menos una medición de glucosa en sangre de la pluralidad de mediciones de glucosa en sangre realizadas en un plazo de X horas sobre la hora dada como la medición de glucosa en sangre más reciente durante un período de N días, es inferior al primer límite bajo o superior al segundo límite; y 45 (e) anunciar, después de realizar la evaluación, que en el mismo plazo de al menos dos días sobre el número N de días, la pluralidad de mediciones de glucosa en sangre indica una tendencia inferior al límite bajo o una tendencia superior al segundo límite.
	- 17. Un sistema de gestión de la diabetes, que comprende:
		- una tira reactiva de glucosa; y
			- una unidad de gestión de la diabetes que comprende:
- una carcasa que incluye un puerto de tira reactiva configurado para recibir la tira reactiva de 55 **glucosa**: una pluralidad de botones de la interfaz de usuario; un microprocesador acoplado al puerto de la tira reactiva para proporcionar datos con respecto a una cantidad de glucosa medida en el fluido fisiológico de un usuario depositado en la tira reactiva,
- el microprocesador acoplado además a una memoria,
- 60 y botones de la interfaz de usuario; el microprocesador está programado para:
	- (a) realizar una pluralidad de mediciones de glucosa en sangre de los usuarios;
		- (b) almacenar la pluralidad de mediciones de glucosa en sangre;
- (c) determinar si una medición de glucosa en sangre más reciente en una hora dada 65 durante un día es inferior a un primer límite;
	- (d) evaluar si al menos una medición de glucosa en sangre de la pluralidad de mediciones

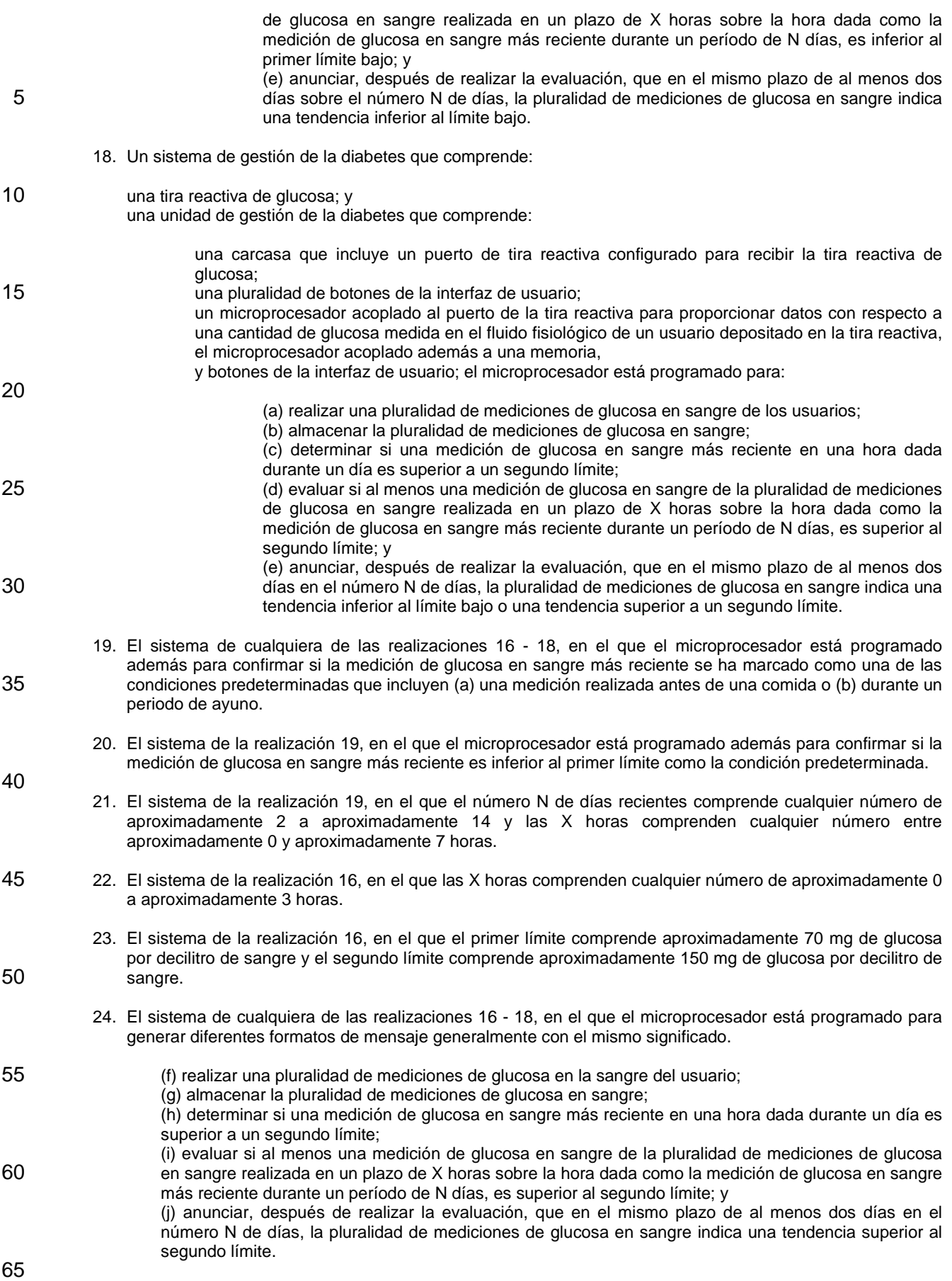

#### **Reivindicaciones**

20

**1.** Un método de notificación a un usuario de la tendencia alta o baja de los valores de glucosa en sangre obtenidos con una unidad de gestión de la diabetes que tiene un microprocesador acoplado a una pantalla, 5 una memoria y botones de interfaz de usuario, comprendiendo el método:

> realizar con el microprocesador, una pluralidad de mediciones de glucosa en sangre del usuario; almacenar en la memoria, la pluralidad de mediciones de glucosa en sangre;

- determinar si una medición de glucosa en sangre más reciente en una hora dada durante un día es 10 inferior a un primer límite, o superior a un segundo límite, y si la medición de glucosa en sangre más reciente en una hora dada durante un día se marca como una medición realizada antes de una comida o una medición realizada durante un periodo de ayuno;
- si la determinación es cierta, evaluar con el microprocesador si al menos una medición de glucosa en sangre de la pluralidad de mediciones de glucosa en sangre realizadas en un plazo de X horas sobre la 15 hora dada de la medición de glucosa en sangre más reciente en un período de N días recientes, es inferior al primer límite o superior al segundo límite; y después de realizar la etapa de evaluación, anunciar que en el mismo plazo sobre el número N de
	- días, la pluralidad de mediciones de glucosa en sangre indica una tendencia de glucosa en sangre inferior al primer límite o superior al segundo límite.
- **2.** El método de la reivindicación 1, en el que el número N de días recientes comprende cualquier número de aproximadamente 2 a aproximadamente 14.
- **3.** El método de la reivindicación 1, en el que las X horas comprenden cualquier número entre 25 aproximadamente 0 y aproximadamente 7 horas.
	- **4.** El método de la reivindicación 1, en el que las X horas comprenden cualquier número de aproximadamente 0 a aproximadamente 3 horas.
- 30 **5.** El método de la reivindicación 1, en el que el segundo límite comprende alrededor de 150 mg de glucosa por decilitro de sangre.
- **6.** El método de la reivindicación 1, en el que el mensaje comprende presentar una distribución de valores de glucosa en sangre almacenados inferiores al primer límite con fechas y horas correspondientes obtenidas 35 por los respectivos valores de glucosa en sangre almacenados.
	- **7.** El método de la reivindicación 6, en el que el primer límite comprende aproximadamente 70 mg de glucosa por decilitro de sangre.
- 40 **8.** El método de la reivindicación 6, en el que el mensaje comprende mostrar una tabla con la fecha, hora, y el valor de glucosa en sangre medido inferior al primer límite en dichas fecha y hora.
- **9.** El método de la reivindicación 1, en el que el mensaje comprende mostrar los valores de glucosa en sangre almacenados superiores al segundo límite con fechas y horas correspondientes obtenidas por los 45 respectivos valores de glucosa en sangre almacenados.
	- **10.** El método de la reivindicación 1, en el que el mensaje comprende mostrar una tabla con la fecha, hora, y el valor de glucosa en sangre medido superior al segundo límite en dichas fecha y hora.
- 50 **11.** El método de la reivindicación 1, en el que el mensaje comprende generar diferentes formatos de mensaje generalmente con el mismo significado.
	- **12.** Un sistema de gestión de la diabetes que comprende:
- 55 una tira reactiva de glucosa; y una unidad de gestión de la diabetes que comprende: una carcasa que incluye un puerto de tira reactiva configurado para recibir la tira reactiva de glucosa; 60 una pluralidad de botones de la interfaz de usuario; un microprocesador acoplado al puerto de la tira reactiva para proporcionar datos con respecto a una cantidad de glucosa medida en el fluido fisiológico de un usuario depositado en la tira reactiva, el microprocesador acoplado además a una memoria, y botones de la interfaz de usuario; el microprocesador está programado para: 65

(a) realizar una pluralidad de mediciones de glucosa en sangre de los usuarios;

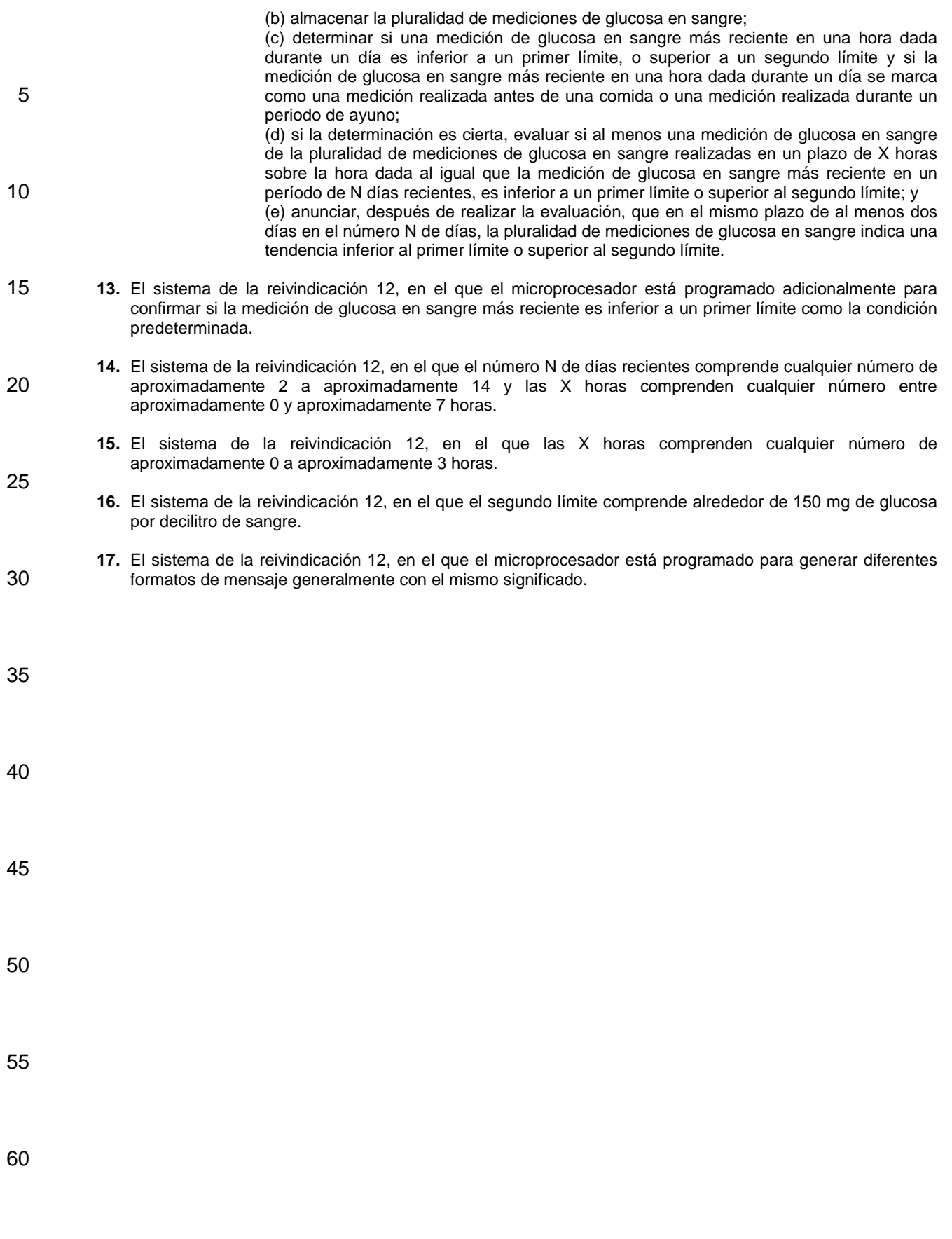

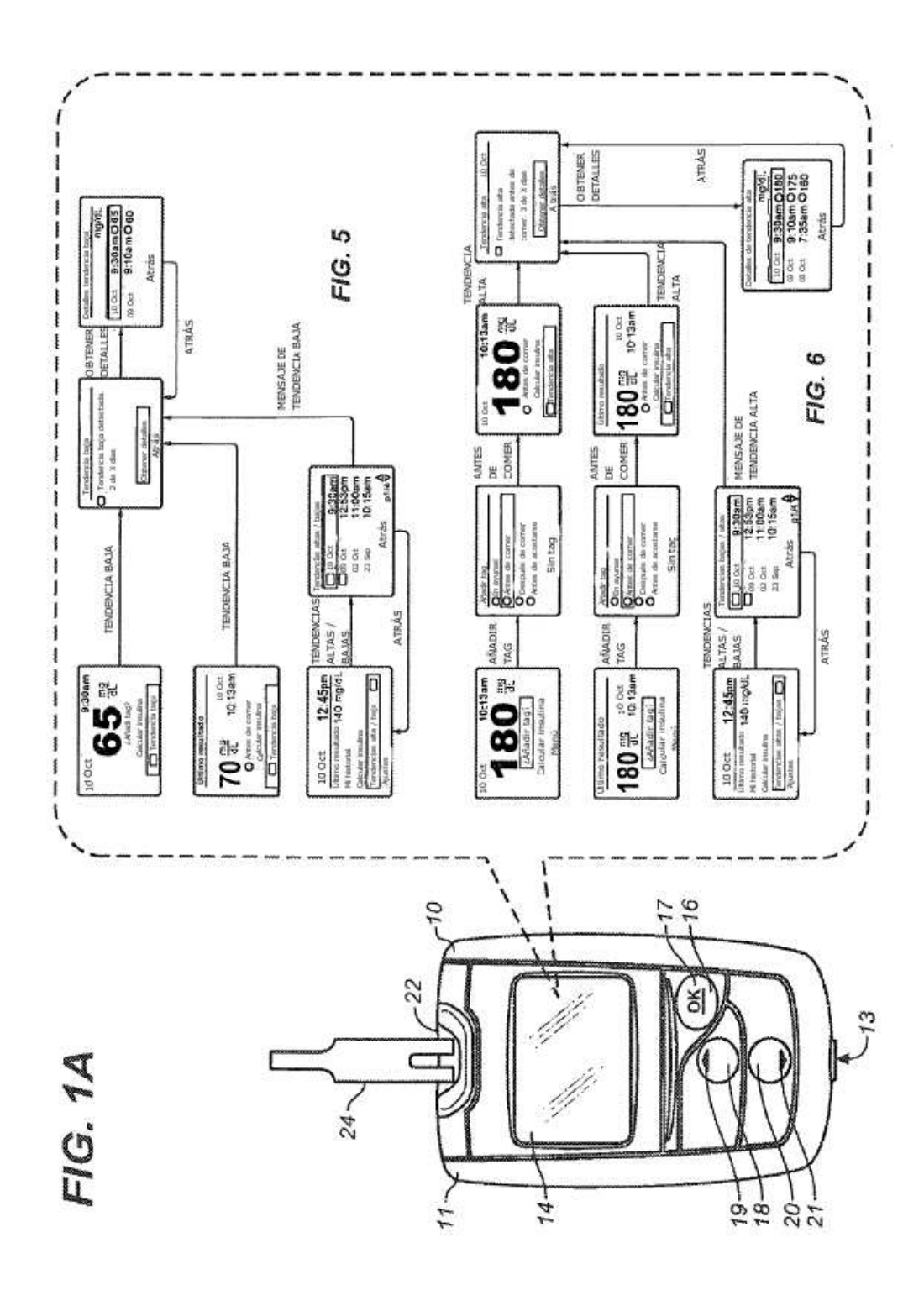

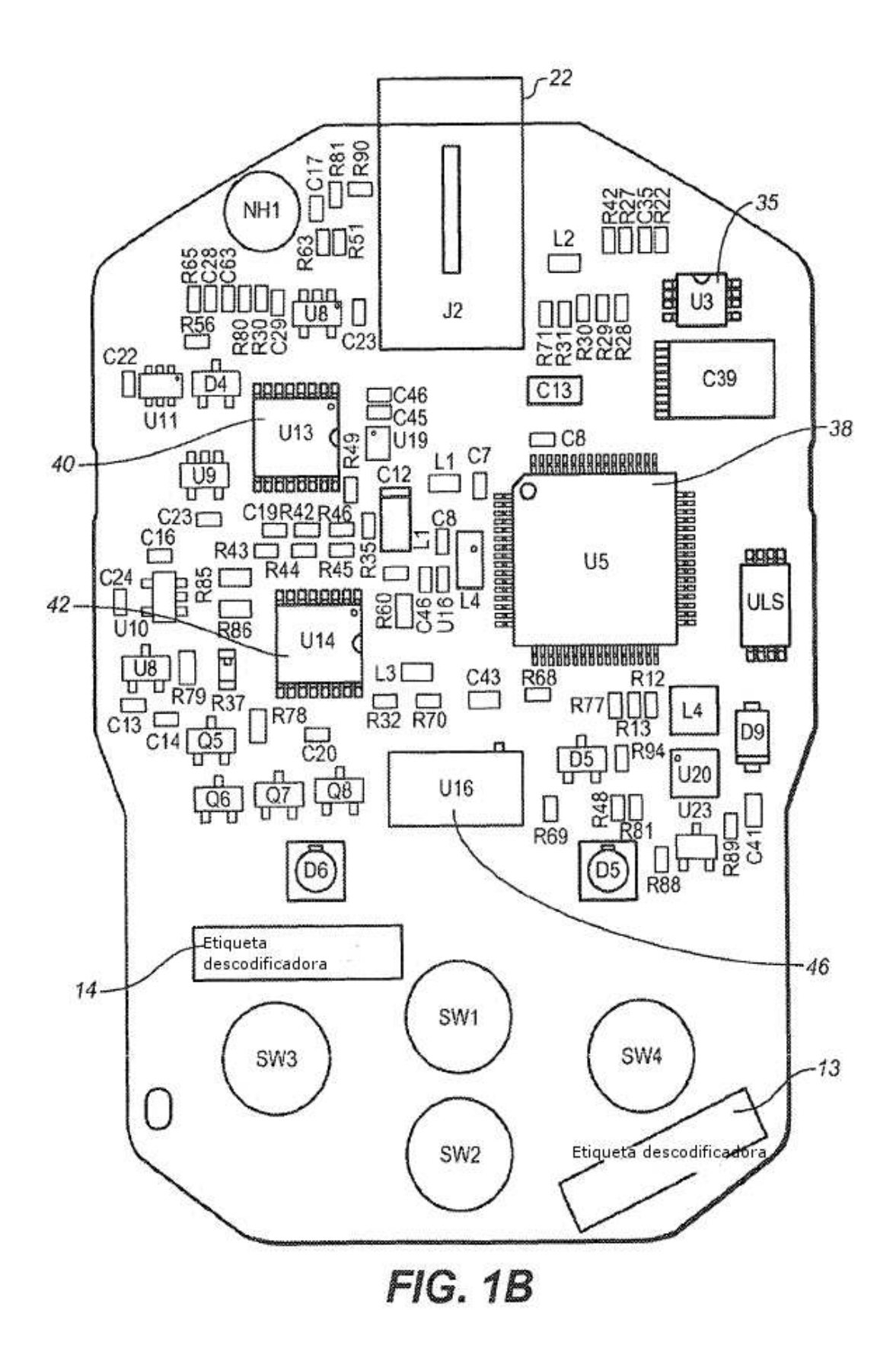

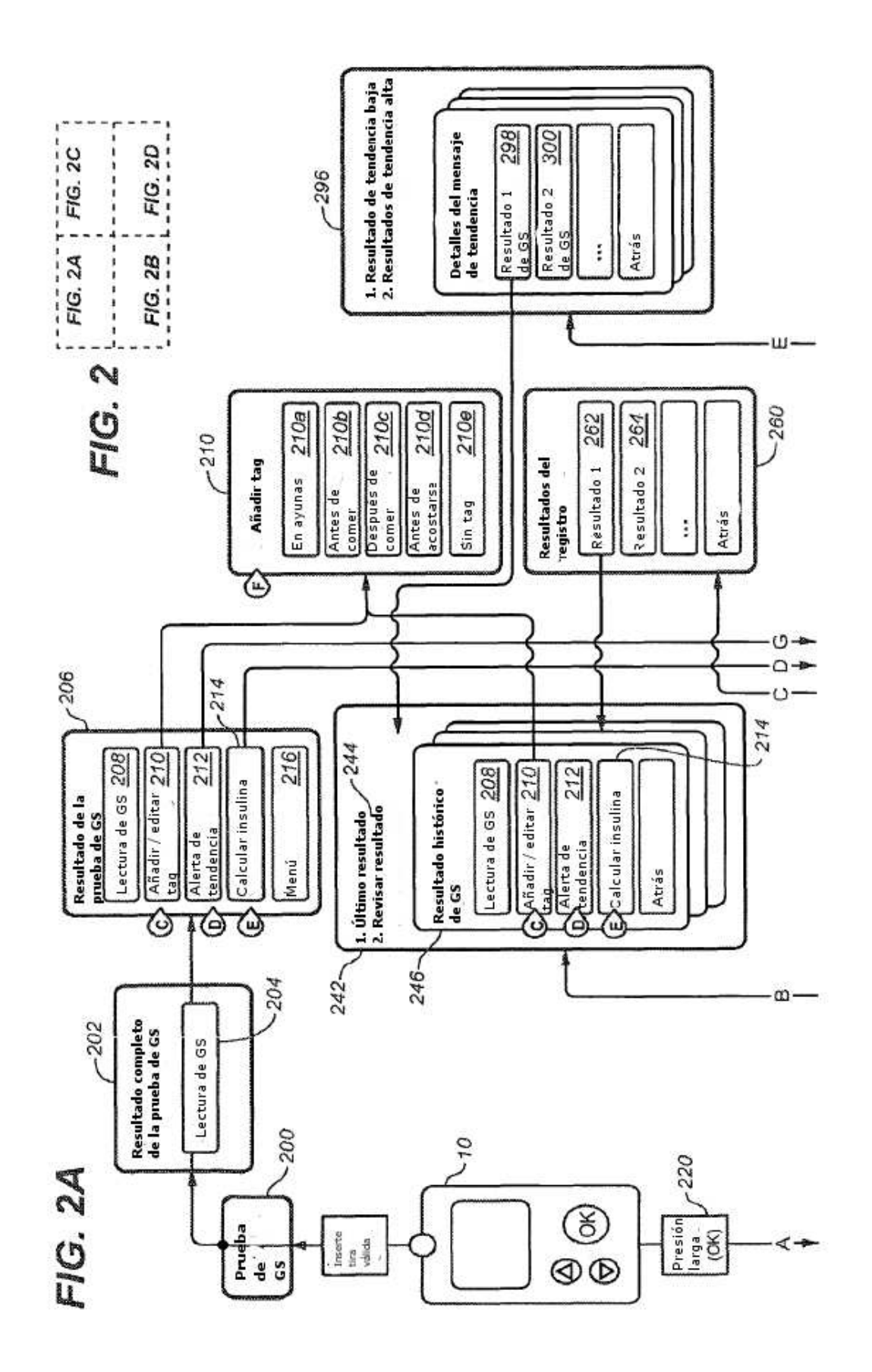

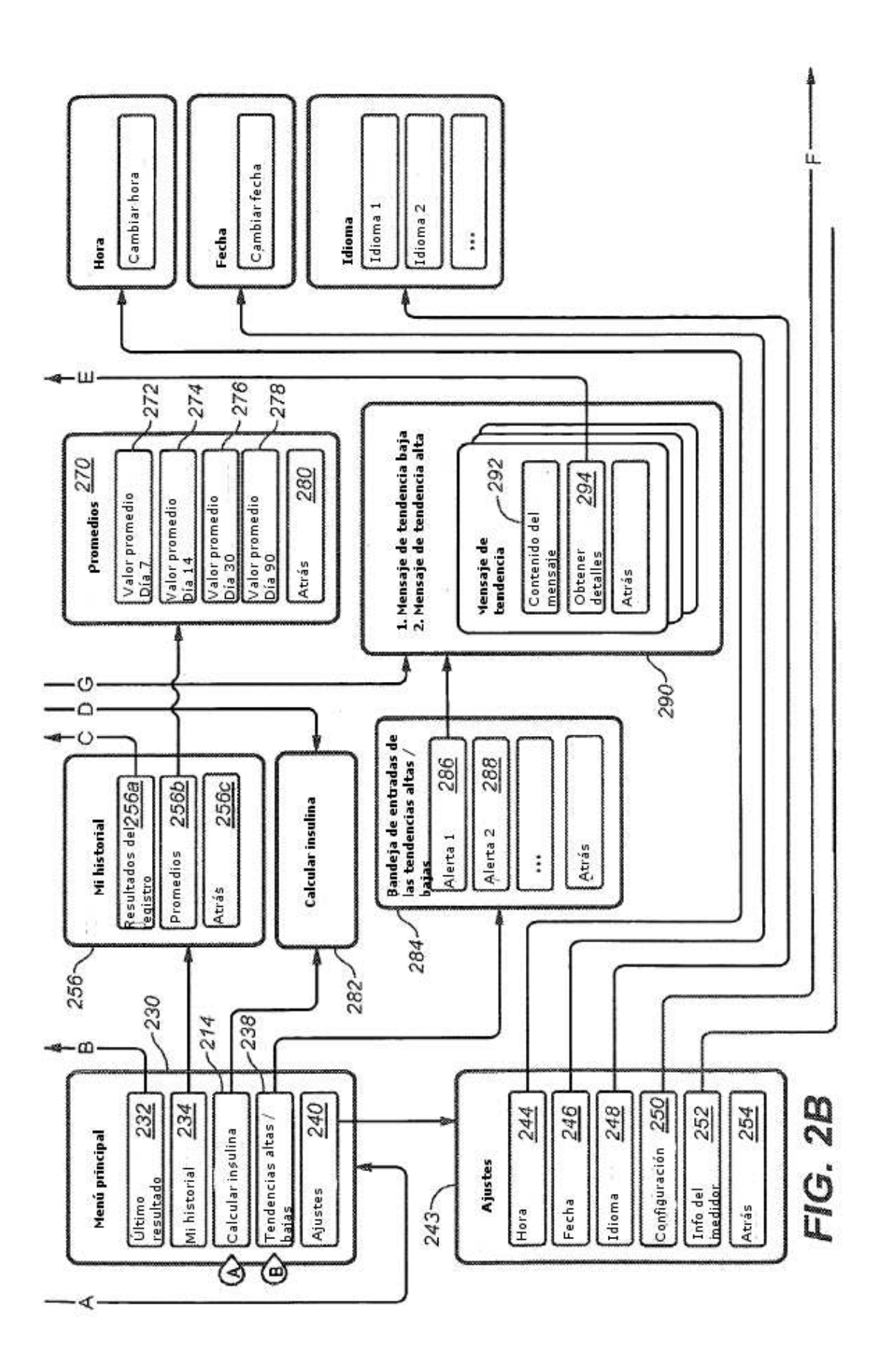

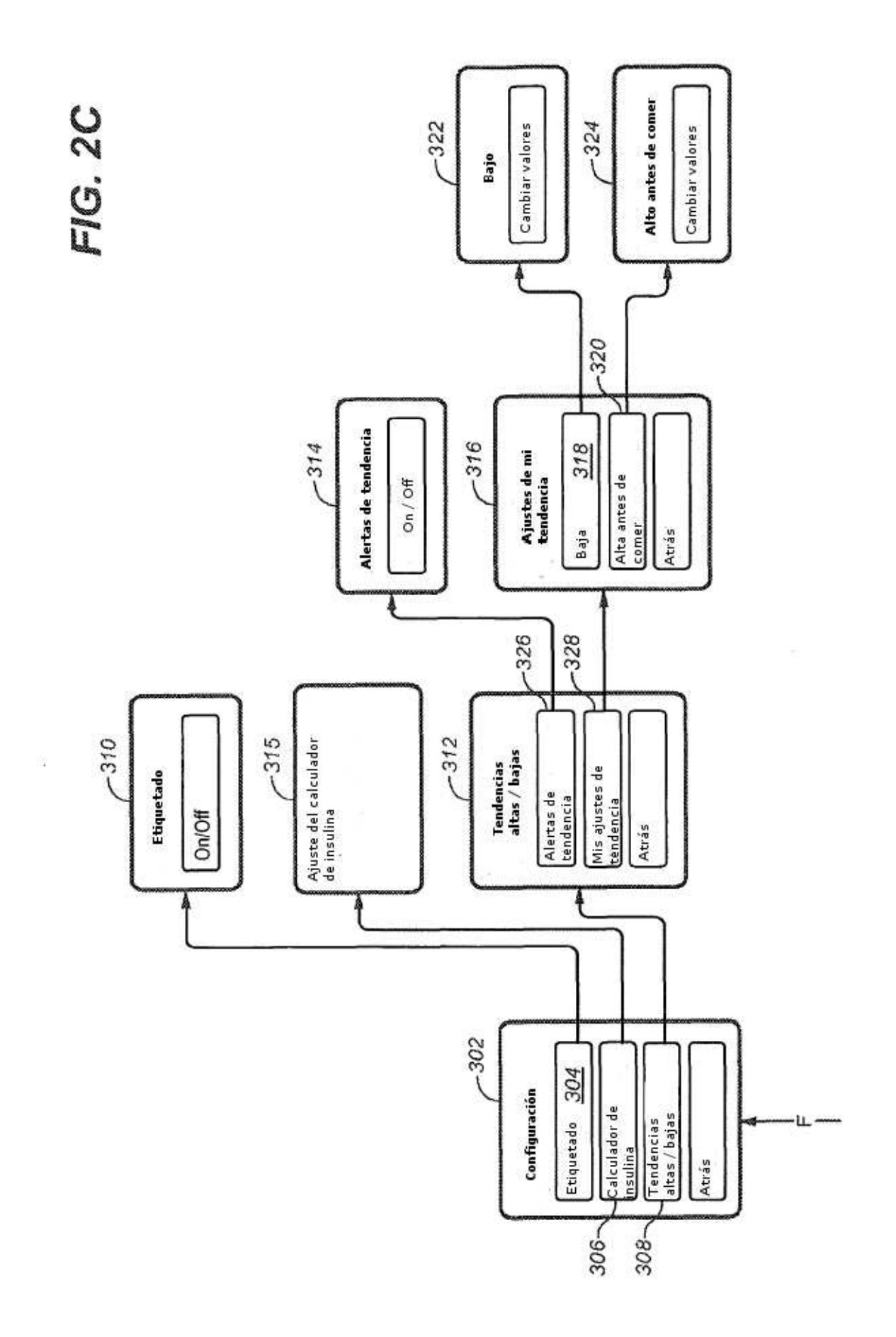

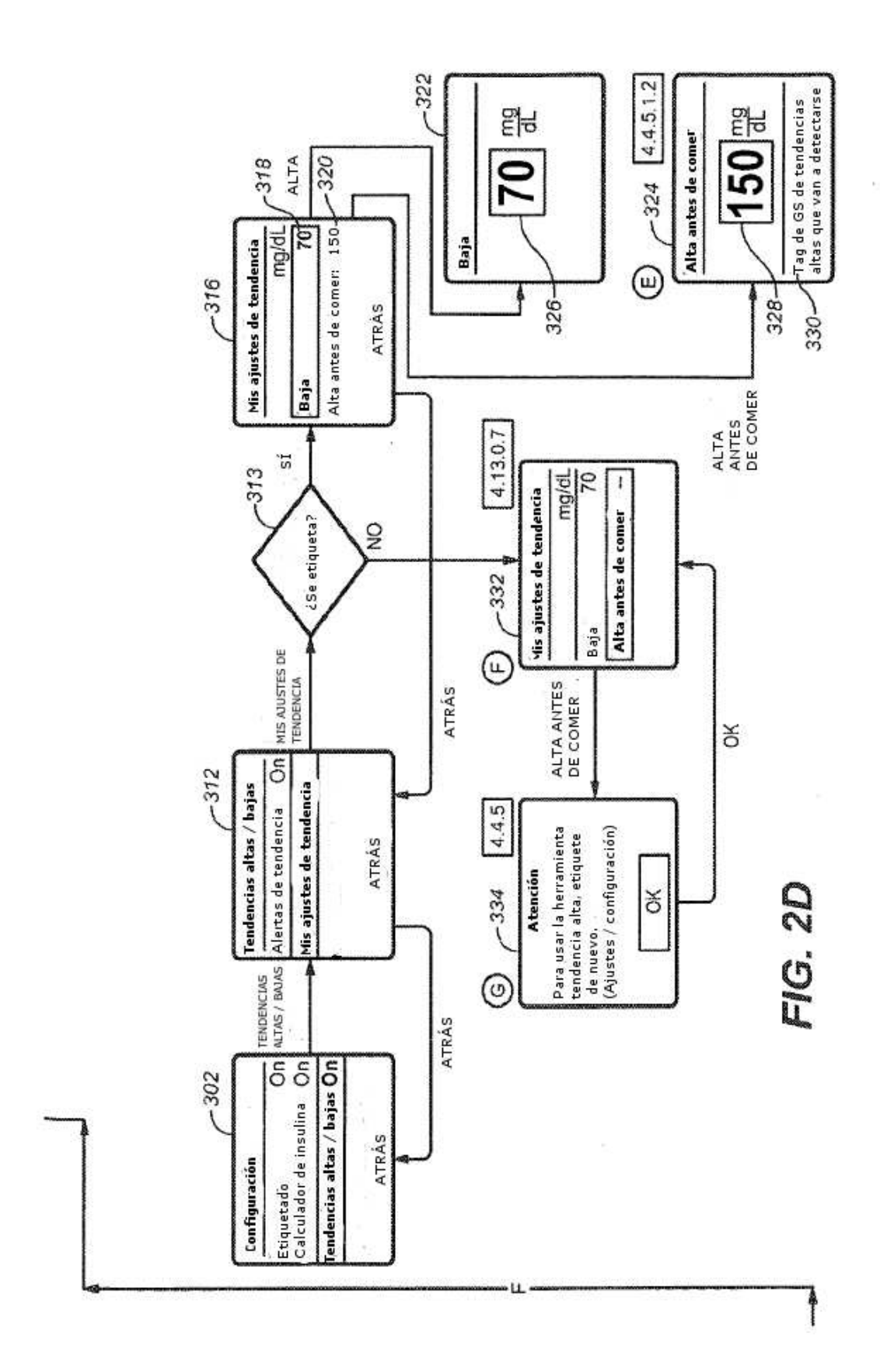

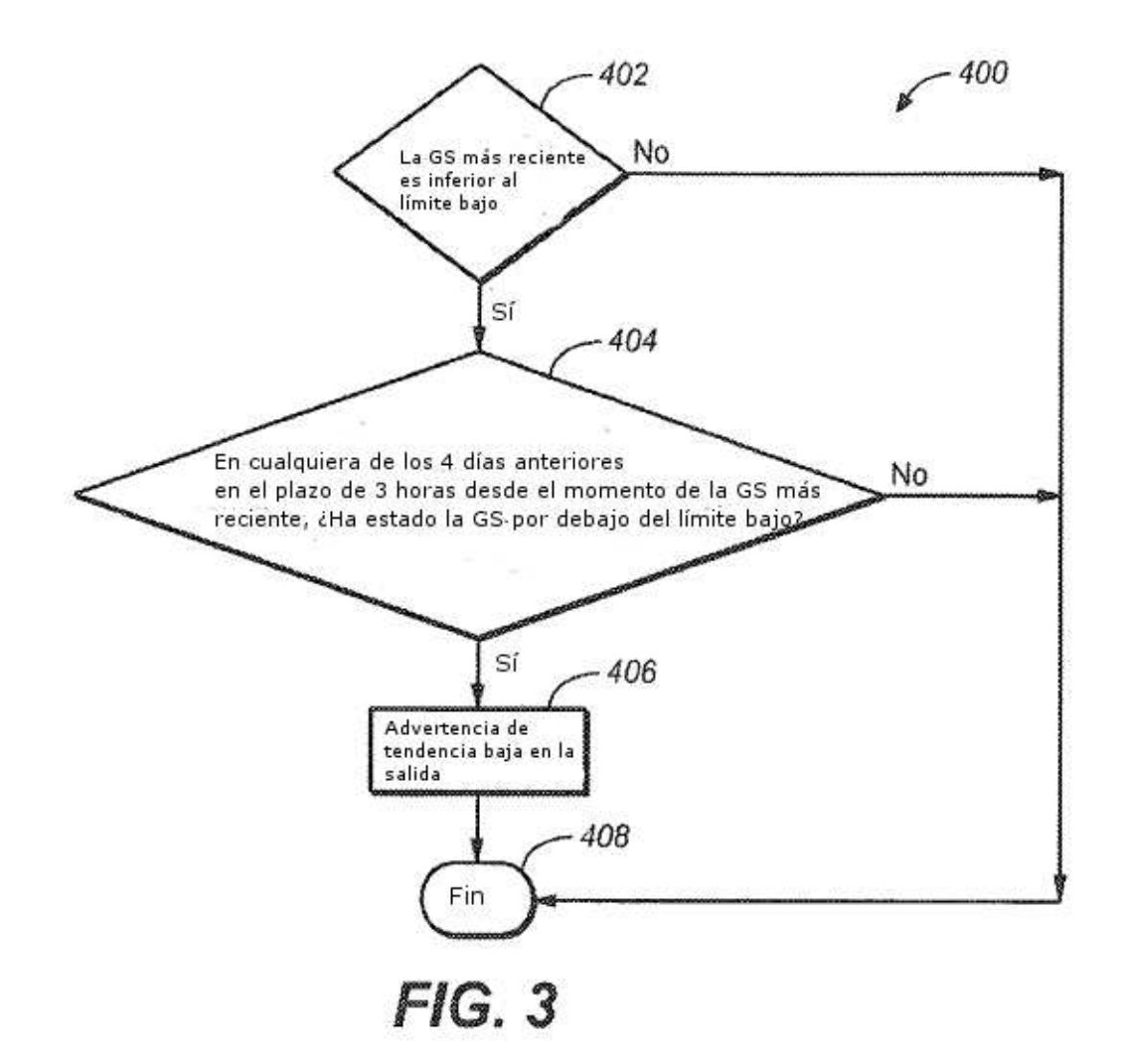

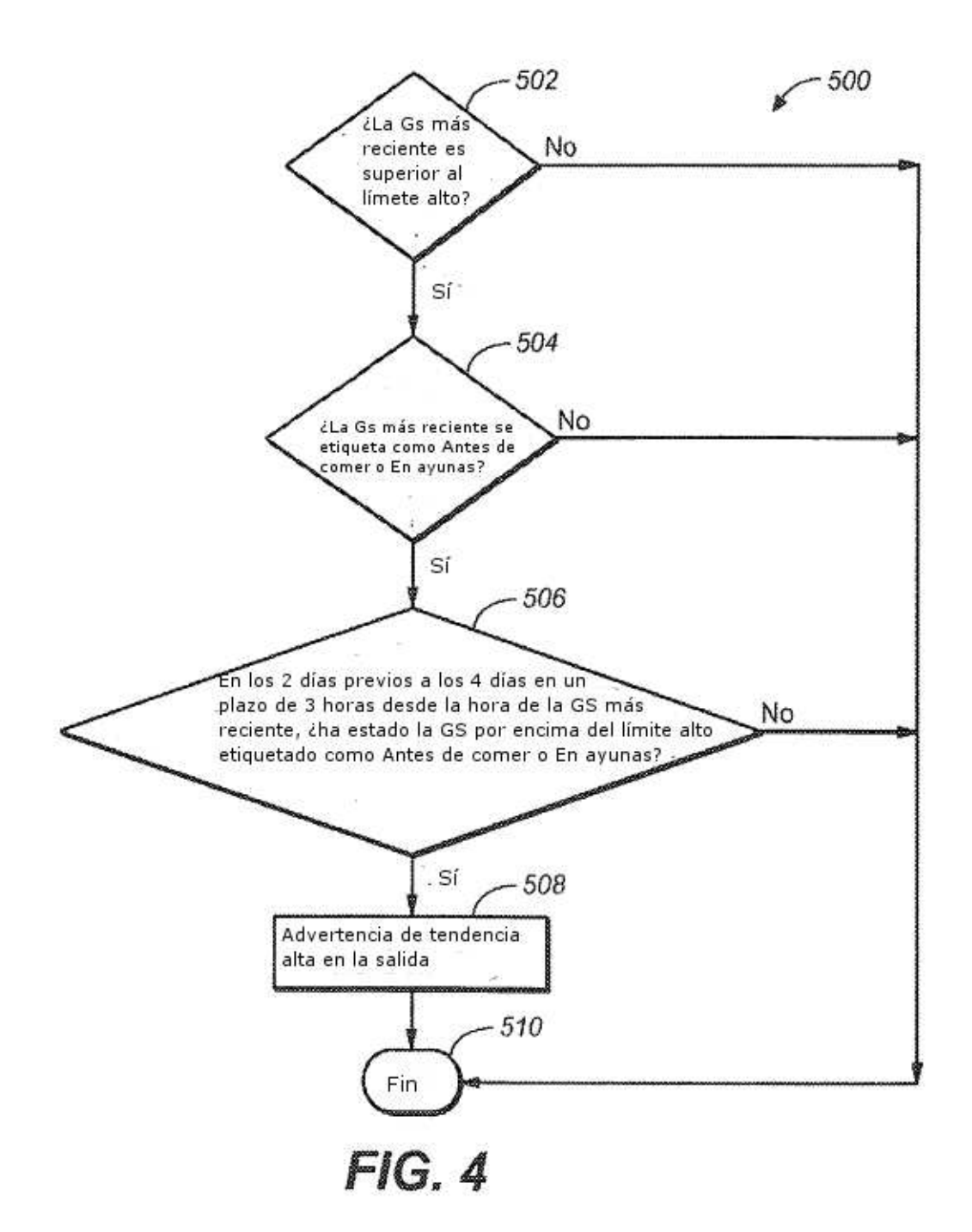

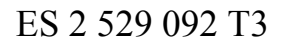

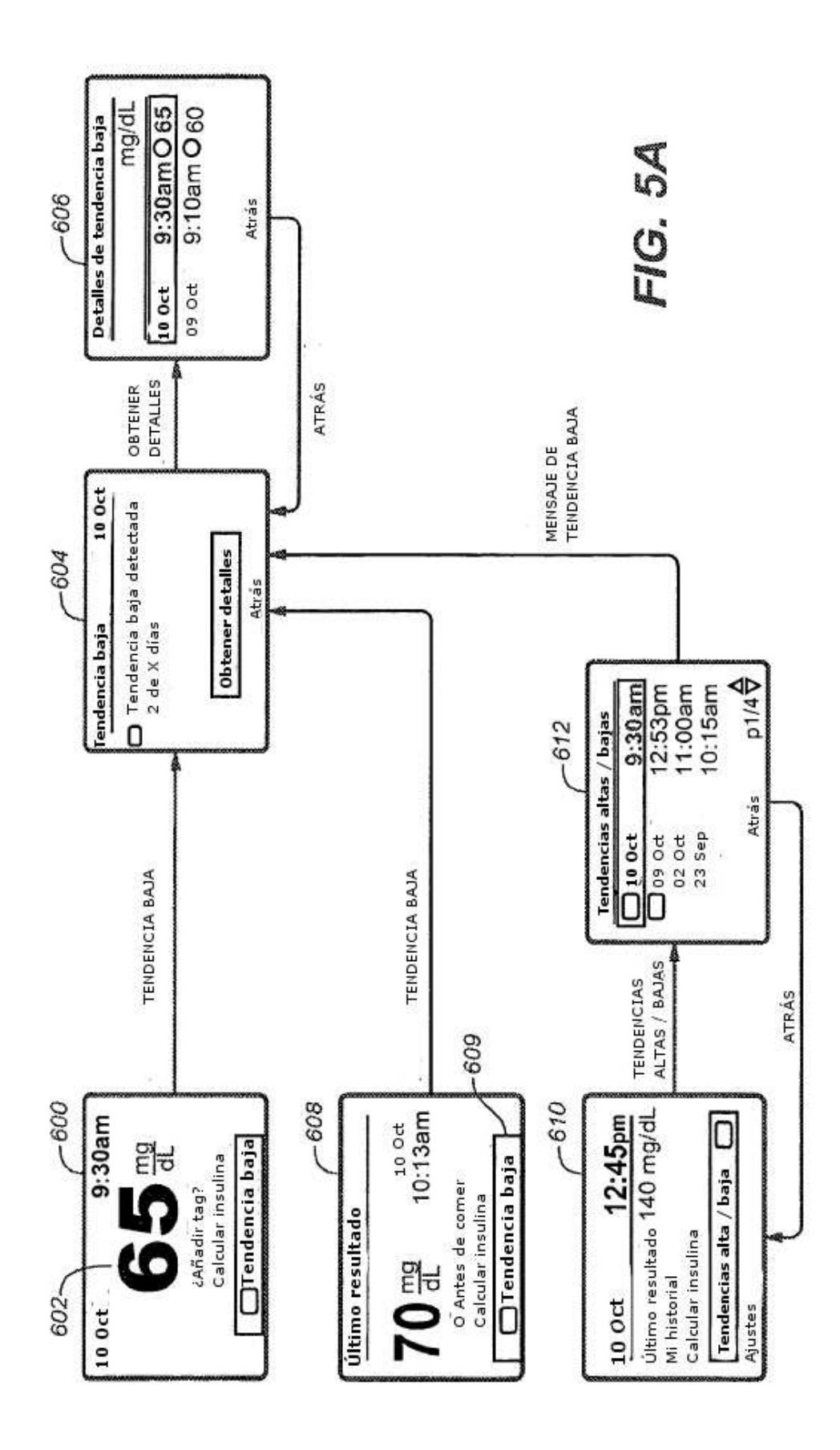

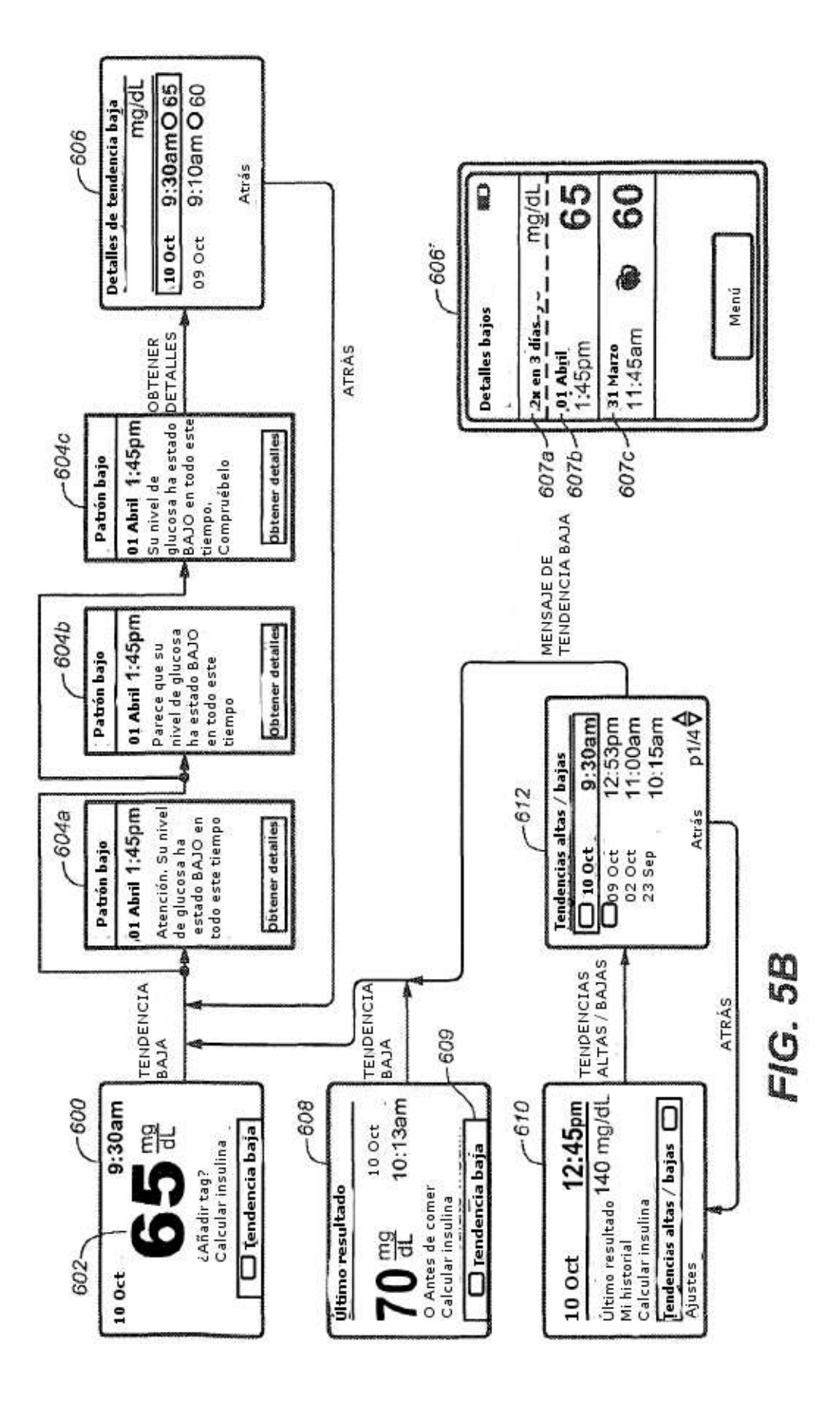

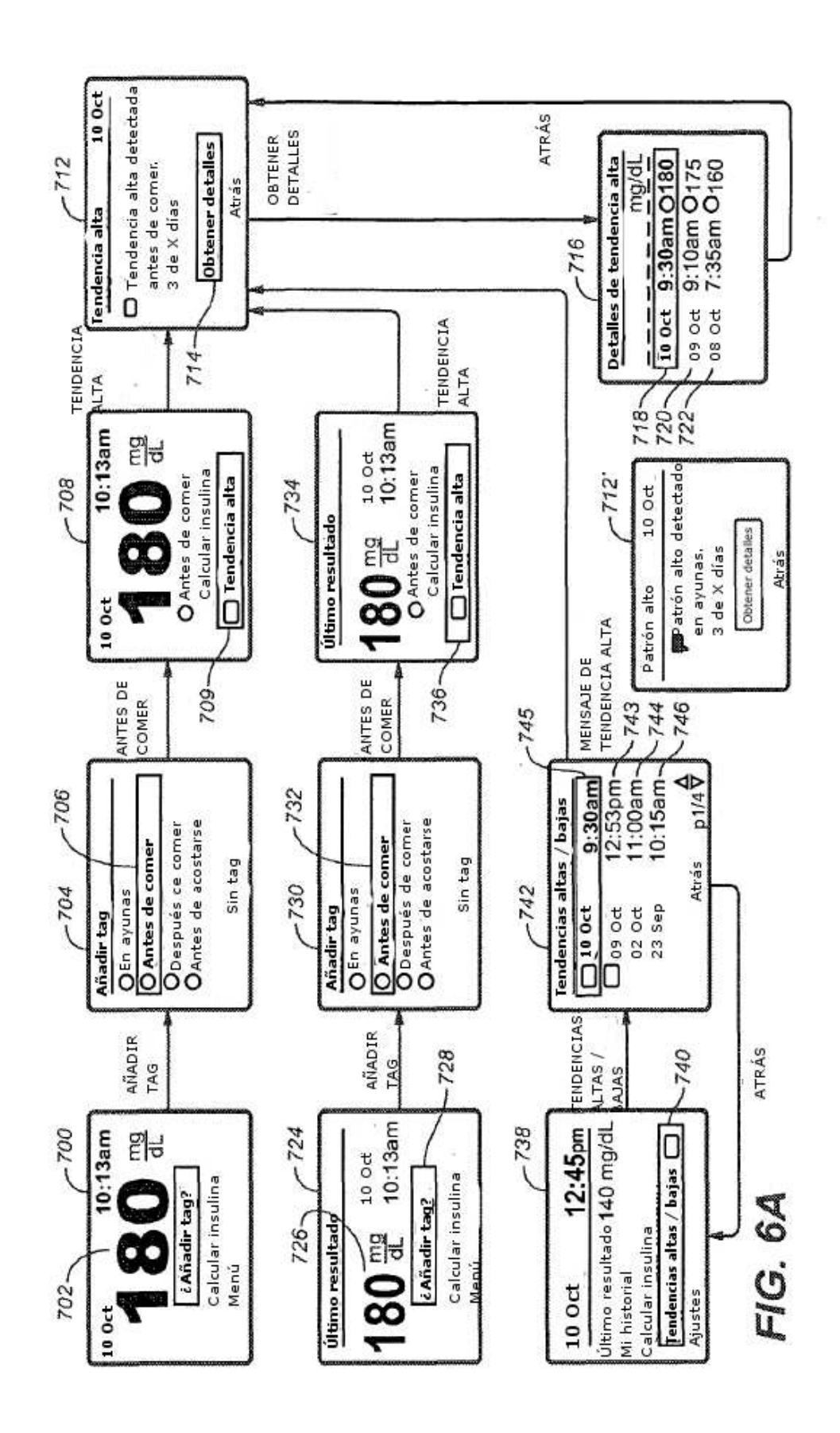

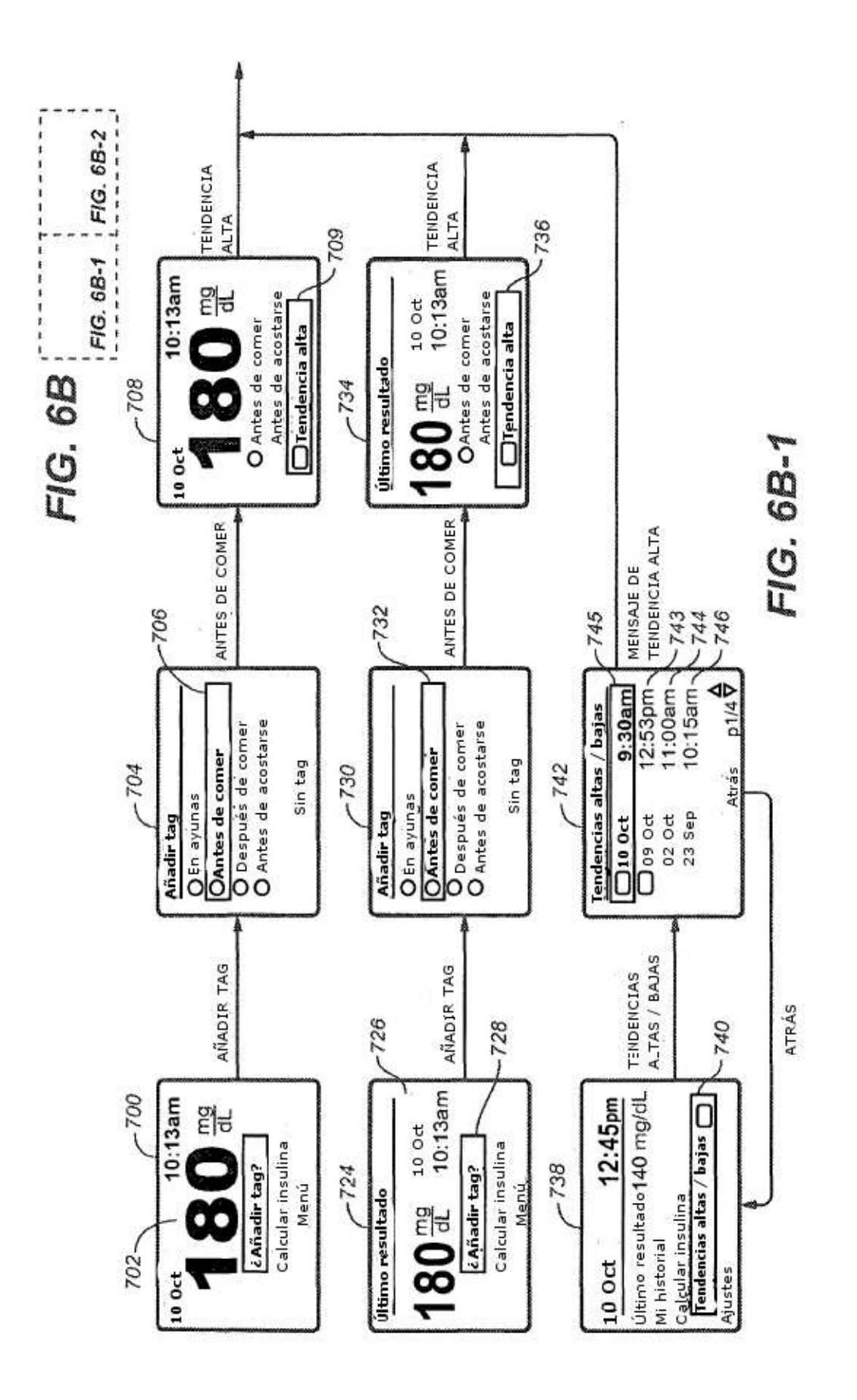

FIG. 6B-2

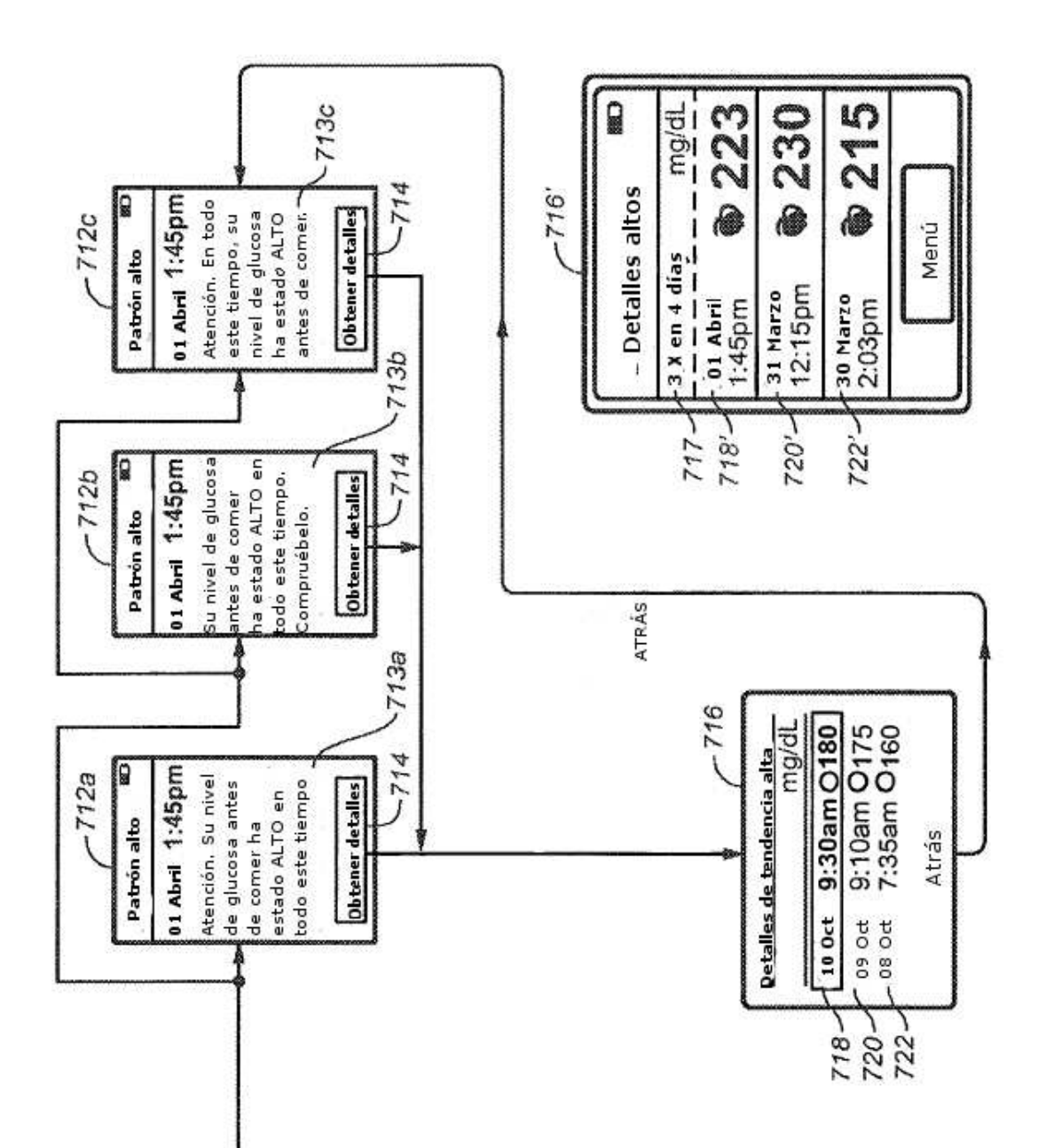

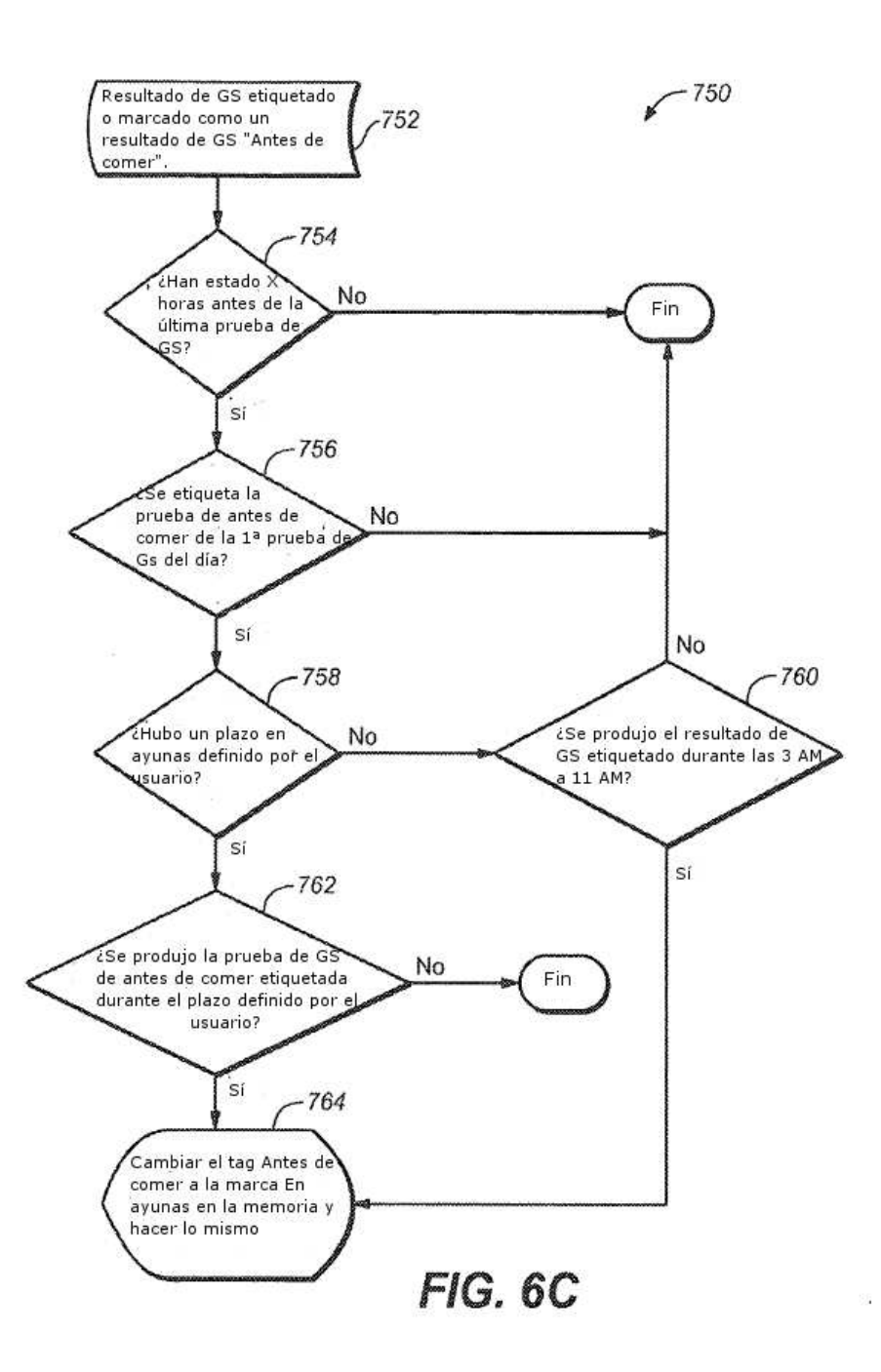

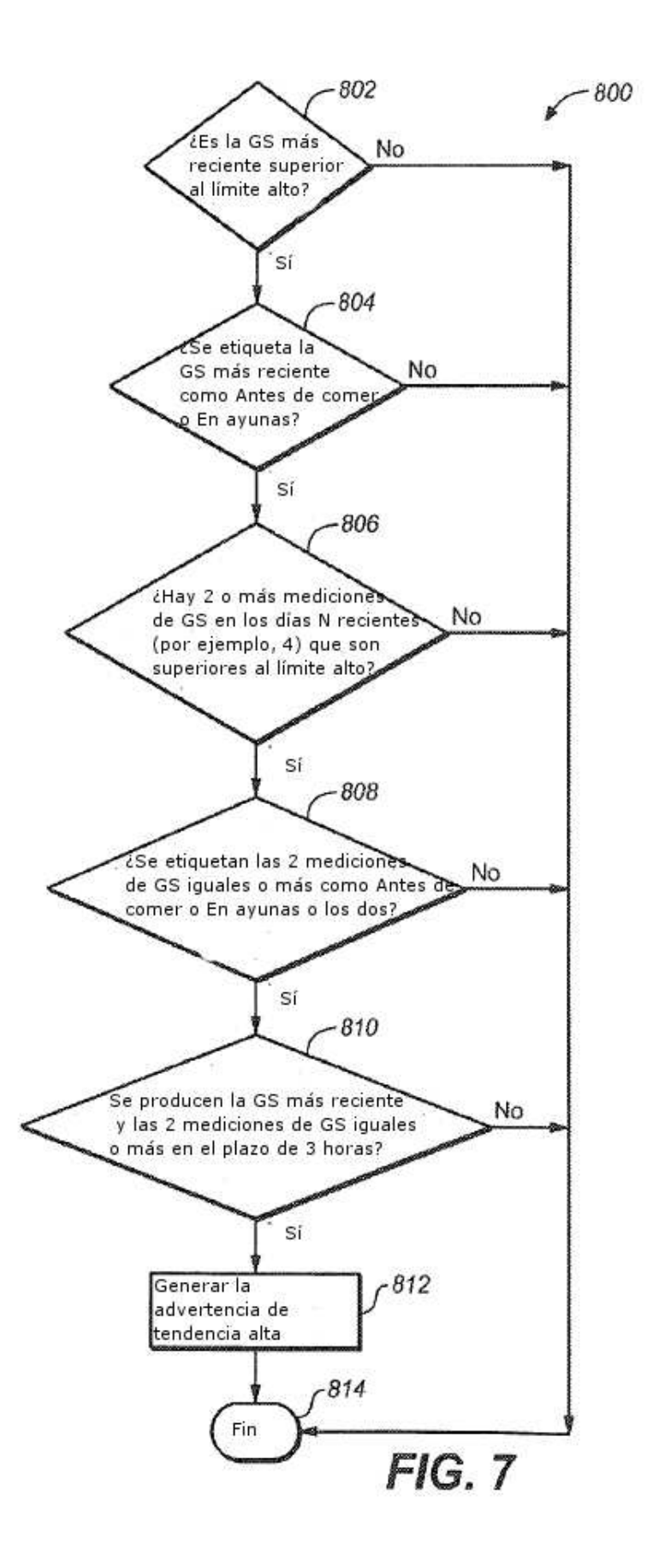

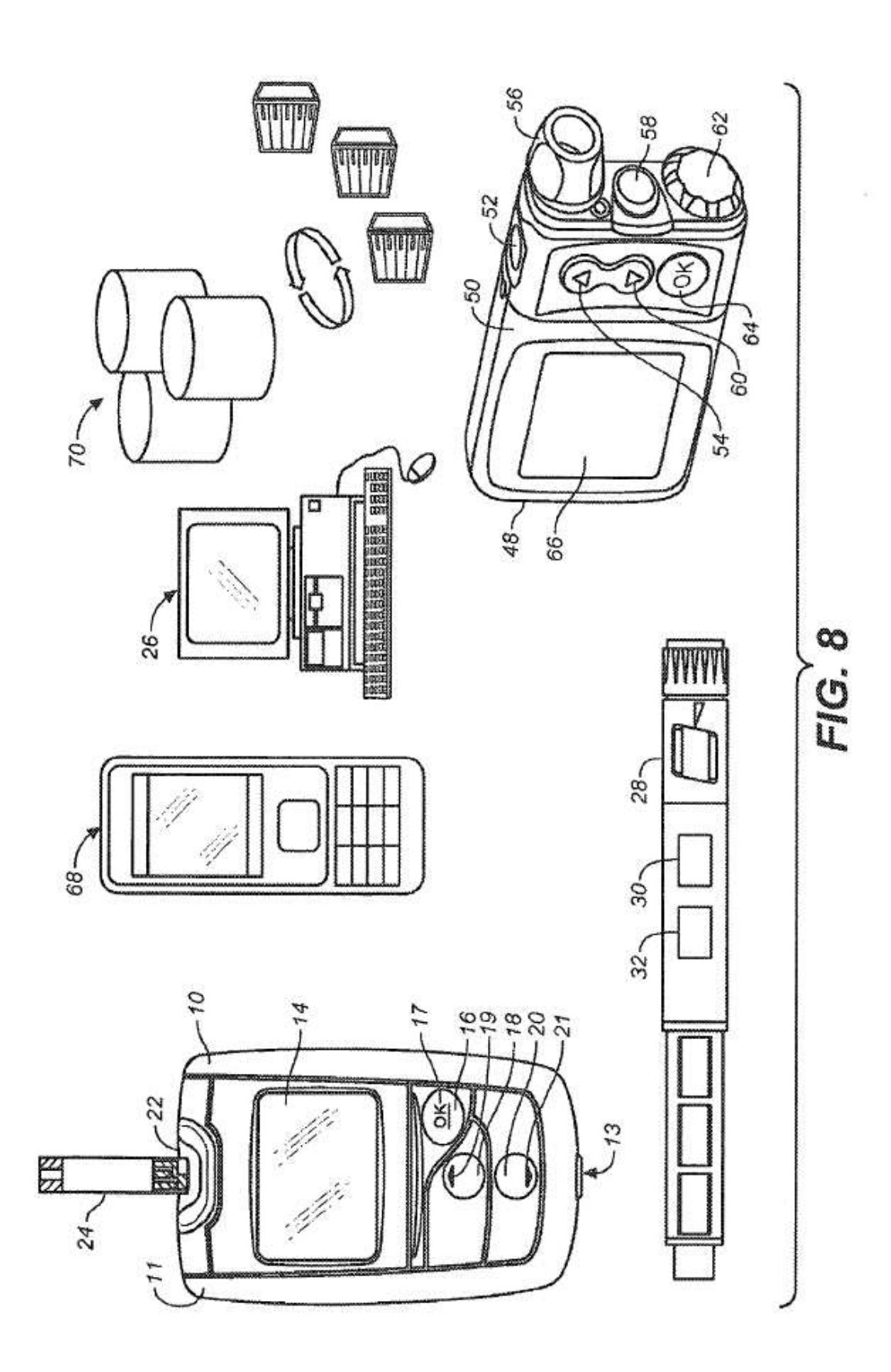